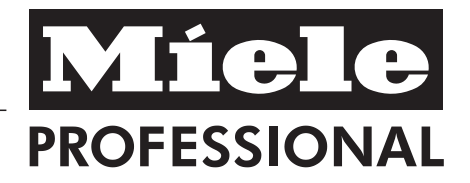

# Gebrauchsanweisung Gewerbe-Geschirrspüler G 7855

Lesen Sie **unbedingt** die Gebrauchsanweisung vor Aufstellung - Installation - Inbetriebnahme. Dadurch schützen Sie sich und vermeiden Schäden an Ihrem Gerät.

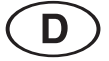

M.-Nr. 04 999 072

# **Inhaltsverzeichnis**

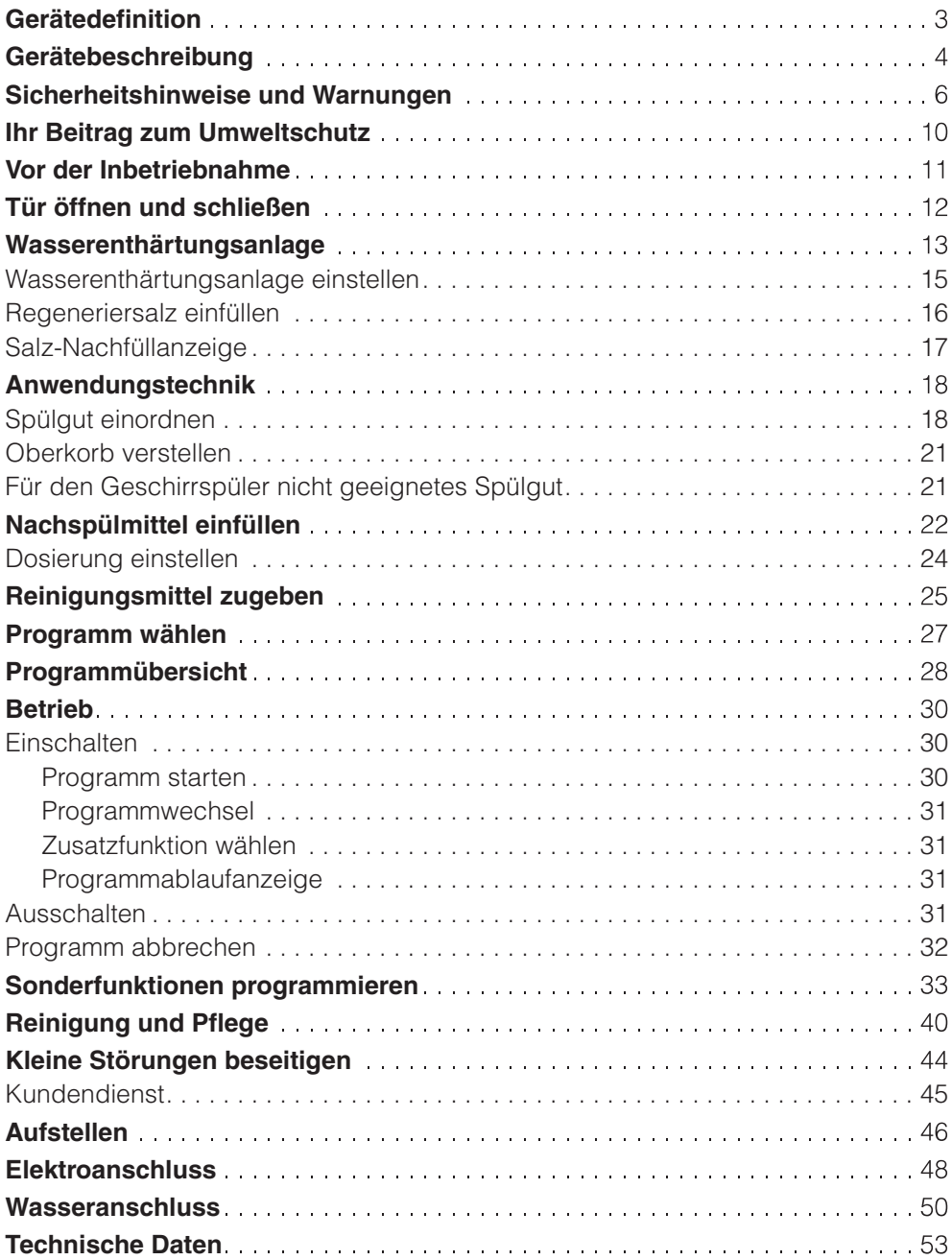

Dieser Miele Spülautomat ist ein Gewerbegeschirrspüler mit Frischwasser-Spülsystem, kurzen Programmablaufzeiten und großer Reinigungsleistung für den Spülbetrieb in Gaststätten, Imbißstuben, Cafe's, Pensionen usw.

Der Spülautomat ist serienmäßig mit einem Wasserenthärter ausgerüstet.

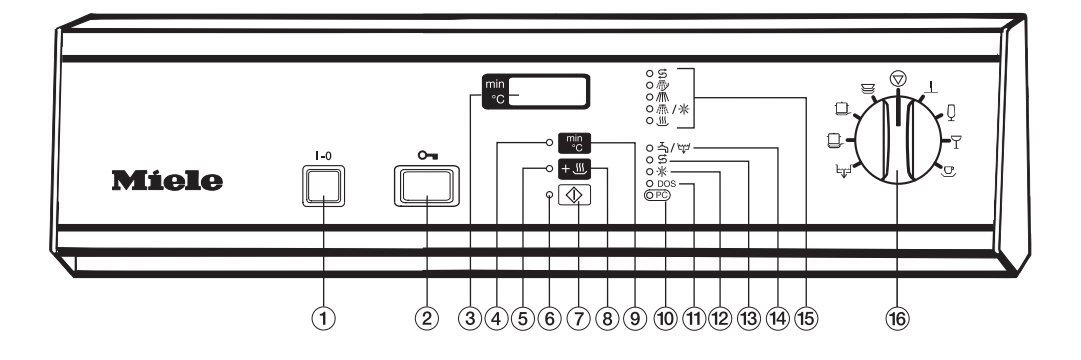

- $\Omega$ Ein/Aus-Taste (I-0)
- (2) Türöffner
- **a**) Anzeigenfeld
- 4) Kontrolllampe "Startvorwahl" (siehe "Sonderfunktionen programmieren")
- $6$  Kontrolllampe "Trocknung"
- **6 Kontrolllampe "Programmstart"**
- gStarttaste
- **®Trocknungstaste**
- <sup>9</sup> Umschalttaste für Anzeige "Ist-Temperatur" bzw. "abgelaufene Spülzeit"
- **10 Optische Schnittstelle** (Kundendienst)
- $\textcircled{1}$ Kontrolllampe "Reinigungsmittel (flüssig) einfüllen" (nur bei extern angeschlossenem DOS-Modul -Sonderausstattung-)
- 12 Kontrolllampe "Nachspülmittel einfüllen"
- <sup>3</sup> Kontrolllampe "Regeneriersalz einfüllen"
- 14 Kontrolllampe "Störung Wassereinlauf / Wasserablauf"
- 15 Programmablaufanzeige
- **16** Programmwähler

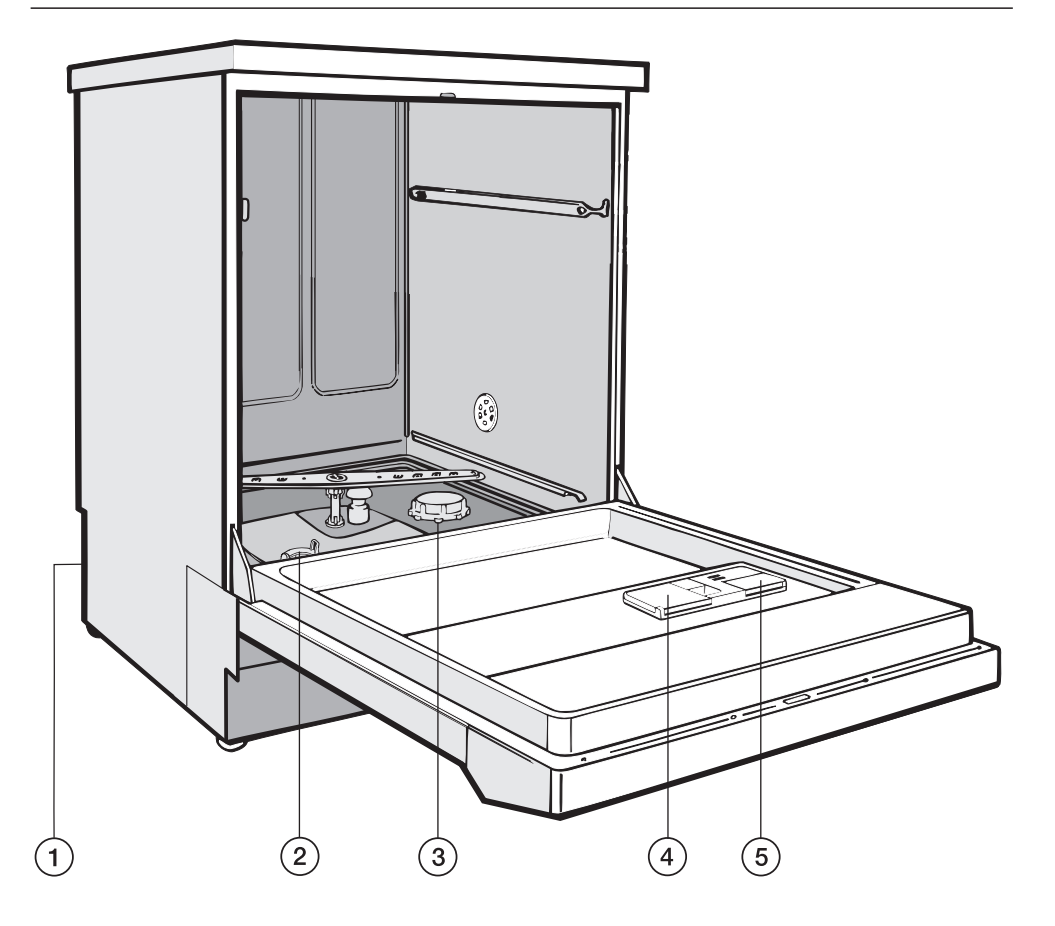

- aAnschluss für DOS-Modul (Dosierpumpe für flüssige Reinigungsmittel) - Rückseite -
- 2 Sieb-Kombination
- 3 Vorratsbehälter für Regeneriersalz (Wasserenthärter)
- dBehälter für pulverförmige Reinigungsmittel
- eVorratsbehälter für Nachspülmittel (mit Dosierwähler)

Dieses Gerät entspricht den vorgeschriebenen Sicherheitsbestimmungen. Ein unsachgemäßer Gebrauch kann jedoch zu Schäden an Personen und Sachen führen. Lesen Sie die Gebrauchsanweisung aufmerksam durch, bevor Sie dieses Gerät in Betrieb nehmen. Dadurch schützen Sie sich und vermeiden Schäden an dem Gerät. Bewahren Sie die Gebrauchsanweisung sorgfältig auf!

#### **Bestimmungsgemäße Verwendung**

Verwenden Sie diesen Spülautomaten ausschließlich für das in der Gebrauchsanweisung genannte Anwendungsgebiet "Geschirrspülen". Jegliche andere Verwendung, Umbauten und Veränderungen sind unzulässig und möglicherweise gefährlich. Der Hersteller haftet nicht für Schäden, die durch bestimmungswidrige Verwendung oder falsche Bedienung verursacht werden.

Der Einbau und die Montage dieses Gerätes an nichtstationären Aufstellungsorten (z.B. Schiffe) dürfen nur von Fachbetrieben / Fachleuten durchgeführt werden, wenn sie die Voraussetzungen für den sicherheitsgerechten Gebrauch dieses Gerätes sicherstellen.

#### **Beachten Sie folgende Hinweise, um Verletzungsgefahren zu vermeiden!**

Das Gerät darf nur durch den Miele Kundendienst, einen autorisierten Miele Fachhändler oder eine entsprechend qualifizierte Fachkraft in Betrieb genommen und gewartet werden.

Das Gerät darf nicht in explosionsgefährdeten und frostgefährdeten Bereichen aufgestellt werden.

Die elektrische Sicherheit dieses Gerätes ist nur dann gewährleistet, wenn es an ein vorschriftsmäßig installiertes Schutzleitersystem angeschlossen wird. Es ist sehr wichtig, dass diese grundlegende Sicherheitsvoraussetzung geprüft und im Zweifelsfall die Hausinstallation durch einen Fachmann überprüft wird.

Der Hersteller kann nicht für Schäden verantwortlich gemacht werden, die durch einen fehlenden oder unterbrochenen Schutzleiter verursacht werden (z.B. elektrischer Schlag).

Ein beschädigtes Gerät kann Ihre Sicherheit gefährden. Gerät sofort außer Betrieb setzen und den Miele Kundendienst, einen autorisierten Miele Fachhändler oder eine entsprechend qualifizierte Fachkraft informieren.

Reparaturen dürfen nur von autorisierten Fachkräften durchgeführt werden. Durch unsachgemäße Reparaturen können erhebliche Gefahren für den Benutzer entstehen!

# **Sicherheitshinweise und Warnungen**

Die Bedienungspersonen müssen regelmäßig eingewiesen werden. Nicht eingewiesenem Personal ist der Umgang mit dem Spülautomaten zu untersagen.

Erlauben Sie kleinen Kindern nicht, mit dem Spülautomaten zu spielen bzw. ihn zu bedienen. Es besteht u. a. die Gefahr, dass sich Kinder in dem Spülautomaten einschließen!

Vorsicht beim Umgang mit flüssigen Hilfsmitteln/Additiven! Es handelt sich dabei zum Teil um ätzende und reizende Stoffe. Auf keinen Fall organische Lösemittel verwenden, da u. a. Explosionsgefahr besteht! Die geltenden Sicherheitsvorschriften beachten! Schutzbrille und Handschuhe benutzen! Bei allen chemischen Hilfsmitteln sind die Sicherheitshinweise der Hersteller zu beachten!

Bei pulverförmigen Reinigungsmitteln Staubinhalation vermeiden! Werden Spülmittel verschluckt, können sie Verätzungen in Mund und Rachen verursachen oder zum Ersticken führen.

> Das Wasser im Spülraum ist kein Trinkwasser!

Stellen oder setzen Sie sich nicht auf die geöffnete Tür, der Spülautomat könnte kippen oder beschädigt werden.

Bei stehender Einordnung von scharfen, spitzen Utensilien auf die Verletzungsgefahr achten und so einsortieren, dass von diesen keine Verletzungen ausgehen können.

Beim Betrieb des Spülautomaten im oberen Temperaturbereich die hohe Temperatur berücksichtigen. Beim Öffnen der Tür besteht Verbrennungsbzw. Verbrühungsgefahr! Körbe und Einsätze müssen erst abkühlen. Evtl. heiße Wasserreste aus schöpfenden Teilen in den Spülraum entleeren.

Fassen Sie nicht an die Heizkörper oder die beheizten Flächen am Spülraumboden, wenn Sie während oder nach Ende des Programms die Tür öffnen. Selbst einige Minuten nach beendetem Programm können Sie sich daran verbrennen.

Der Spülautomat und dessen unmittelbarer Umgebungsbereich darf zur Reinigung nicht abgespritzt werden, z. B. mit einem Wasserschlauch oder Hochdruckreiniger.

Trennen Sie das Gerät vom elektrischen Netz, wenn es gewartet wird (Gerät ausschalten, dann Netzstecker ziehen, oder die Sicherung herausdrehen bzw. ausschalten).

#### **Beachten Sie folgende Hinweise, um die Qualitätssicherung bei der Aufbereitung zu gewährleisten und um Sachschäden zu vermeiden!**

Verwenden Sie nur Spülmittel für Spezial-Spülautomaten. Bei Verwendung anderer Spülmittel besteht die Gefahr einer Beschädigung des Spülgutes und des Spülautomaten.

Vorausgehende Behandlungen (z.B. mit Reinigungsmitteln), aber auch bestimmte Anschmutzungen und einige Spülmittel können Schaum verursachen. Schaum kann das Reinigungsergebnis beeinträchtigen.

Die anwendungstechnische Empfehlung chemischer Hilfsmittel (wie z. B. Reinigungsmittel) bedeutet nicht, dass der Gerätehersteller die Einflüsse chemischer Hilfsmittel auf das Material des Spülgutes verantwortet. Beachten Sie, dass Formulierungsänderungen, Lagerbedingungen usw., welche vom Hersteller der Chemikalien nicht bekanntgegeben wurden, die Qualität des Reinigungsergebnisses beeinträchtigen können.

Achten Sie bei der Verwendung von Reinigungsmitteln und Spezialprodukten bitte unbedingt auf die Hinweise des Reinigerherstellers. Setzen Sie das jeweilige Reinigungsmittel nur für den vom Hersteller vorgesehenen Anwendungsfall ein, um Materialschäden und ggf. heftigste chemische Reaktionen (z.B. Knallgasreaktion) zu vermeiden.

Der Spülautomat ist nur für den Betrieb mit Wasser und additiven Reinigungsmitteln ausgelegt. Das Gerät darf nicht mit organischen Lösemitteln betrieben werden, da u. a. Explosionsgefahr besteht (Anmerkung: Es gibt viele organische Lösemittel, bei denen keine Explosionsgefahr besteht, sondern andere Probleme auftreten können, wie z. B. die Zerstörung von Gummis und Kunststoffen).

Bei kritischen Anwendungen, in denen besonders hohe Anforderungen an die Aufbereitungsqualität gestellt werden, sollten die Verfahrensbedingungen (Reinigungsmittel, Wasserqualität etc.) vorab mit der Miele Anwendungstechnik abgestimmt werden.

Die Spezial-Einsätze sind nur bestimmungsgemäß zu verwenden.

Alle schöpfenden Teile müssen vor dem Einordnen entleert werden.

Es dürfen keine nennenswerten Reste von Lösemitteln und Säuren, insbesondere Salzsäure und chloridhaltige Lösungen mit dem Einbringen des Spülgutes in den Spülraum gelangen. Ebenfalls keine korrodierenden Eisenwerkstoffe!

Lösemittel in Verbindung mit der Anschmutzung dürfen (besonders bei Gefahrenklasse A1) nur in Spuren vorhanden sein.

Achten Sie darauf, dass die Edelstahl-Außenverkleidung nicht mit salzsäurehaltigen Lösungen/Dämpfen in Kontakt kommt, um Korrosionsschäden zu vermeiden.

Beachten Sie die Installationshinweise der Gebrauchsanweisung und der Installationsanweisung.

#### **Benutzung von Zubehör**

Es dürfen nur Miele Zusatzgeräte für den entsprechenden Verwendungszweck angeschlossen werden. Die Typbezeichnungen der einzelnen Geräte nennen Ihnen die Miele Anwendungsberater.

#### **Entsorgung des Altgerätes**

Ausgediente Geräte unbrauchbar machen. Dazu das Gerät spannungsfrei machen und die Anschlussleitung durchtrennen.

Entsorgen Sie aus Gründen der Sicherheit und des Umweltschutzes alle Spülmittelreste unter Beachtung der Sicherheitsvorschriften (Schutzbrille und Handschuhe benutzen!).

Entfernen bzw. zerstören Sie auch den Türverschluss, damit sich Kinder nicht einschließen können. Danach das Gerät einer ordnungsgemäßen Entsorgung zuführen.

(Bei Maschinen mit Tanksystem muss das Wasser im Tank vorher entfernt werden.)

Der Hersteller haftet nicht für Schäden, die infolge von Nichtbeachtung der Sicherheitshinweise und Warnungen verursacht werden.

# **Entsorgung der Transportverpackung**

Die Verpackung schützt das Gerät vor Transportschäden. Die Verpackungsmaterialien sind nach umweltverträglichen und entsorgungstechnischen Gesichtspunkten ausgewählt und deshalb recycelbar.

Das Rückführen der Verpackung in den Materialkreislauf spart Rohstoffe und verringert das Abfallaufkommen. Ihr Fachhändler nimmt die Verpackung zurück.

# **Entsorgung des Altgerätes**

Elektrische und elektronische Altgeräte enthalten vielfach noch wertvolle Materialien. Sie enthalten aber auch schädliche Stoffe, die für ihre Funktion und Sicherheit notwendig waren. Im Restmüll oder bei falscher Behandlung können diese der menschlichen Gesundheit und der Umwelt schaden. Geben Sie Ihr Altgerät deshalb auf keinen Fall in den Restmüll.

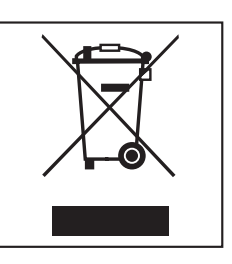

Nutzen Sie stattdessen die von Ihrer Kommune eingerichtete Sammelstelle zur Rückgabe und Verwertung elektrischer und elektronischer Altgeräte.

Bitte sorgen Sie dafür, dass Ihr Altgerät bis zum Abtransport kindersicher aufbewahrt wird. Hierüber informiert Sie diese Gebrauchsanweisung im Kapitel "Sicherheitshinweise und Warnungen".

Beachten Sie vor der Inbetriebnahme unbedingt nachfolgende Punkte!

Ausführliche Hinweise zu den einzelnen Punkten finden Sie in den entsprechenden Kapiteln.

#### **Wasserenthärtungsanlage vorbereiten.**

Abhängig von der Wasserhärte Ihres Leitungswassers muss die Wasserenthärtungsanlage genau eingestellt werden.

Zusätzlich muss der Vorratsbehälter für Regeneriersalz zuerst mit Wasser und dann mit Regeneriersalz aufgefüllt werden.

A Versehentliches Füllen des Salzbehälters mit Reinigungsmittel führt immer zur Zerstörung des Wasserenthärters!

### **Behälter für flüssige Medien füllen.**

,Versehentliches Füllen des Tür-Vorratsbehälters für flüssige Medien mit Reinigungsmittel (auch flüssiges Reinigungs- oder Handspülmittel) führt zur Zerstörung des Vorratsbehälters!

#### **Verwenden Sie Spülmittel für Spezial-Spülautomaten!**

Keine Spülmittel für Haushalts-Geschirrspüler verwenden!

#### **Spülutensilien richtig einordnen!**

Alle Spülflächen müssen von den Wasserstrahlen erreicht werden können. Abgedeckte Flächen können nicht sauber werden.

Die Spülarme dürfen nicht durch Utensilien blockiert werden!

#### **Reinigungsmittel zugeben.**

Beachten Sie die Dosierangaben der Spülmittelhersteller.

Abhängig von der Reinigungsmittelsorte und vom gewählten Spülprogramm muss ggf. eine unterschiedliche Dosierung erfolgen.

Beachten Sie daher unbedingt die Dosierhinweise in der Programmübersicht.

Die Reinigungswirkung von Spülmitteln kann unterschiedlich sein. Sollten Sie mit dem Reinigungsergebnis nicht zufrieden sein, wechseln Sie auf ein anderes gutes Markenspülmittel für Spezial-Spülautomaten, bevor Sie sich an den Miele Kundendienst wenden.

#### **Die Siebkombination am Boden des Spülraums und die Spülarme müssen sauber sein!**

Regelmäßige Kontrolle und Reinigung sind unbedingt erforderlich.

# **Tür öffnen** o-

■ Türöffner bis zum Anschlag drücken, gleichzeitig in die Griffleiste fassen und die Tür öffnen.

Während eines Spülprogrammes darf die Tür nur in zwingenden Fällen geöffnet werden, z.B. wenn sich Spülutensilien stark bewegen oder das Programm mit einer Fehleranzeige unterbrochen wird (siehe "Programm abbrechen").

,Fassen Sie nicht an die Heizkörper wenn Sie während oder nach Ende des Programms die Tür öffnen. Selbst einige Minuten nach beendetem Programm können Sie sich daran verbrennen.

# **Tür schließen**

■ Tür hochklappen und bis zum Einrasten fest andrücken. Den Türöffner dabei nicht drücken.

Um Kalkablagerungen an den Spülutensilien und im Gerät zu vermeiden, muss das Leitungswasser zum Spülen enthärtet werden.

Diese Aufgabe kann die eingebaute Wasserenthärtungsanlage nur dann einwandfrei erfüllen, wenn:

- 1. sie richtig eingestellt (programmiert) und
- 2. der Vorratsbehälter für Regeneriersalz gefüllt ist. (Bei sehr niedriger Wasserhärte - unter 4 °d - braucht kein Regeneriersalz eingefüllt werden.)

Werkseitig ist die Wasserenthärtungsanlage auf eine Wasserhärte von 19 °d (3,4 mmol/l) eingestellt.

Bei abweichender Wasserhärte (auch unter 4 °d) muss die werkseitige Einstellung entsprechend der Einstelltabelle auf der nächsten Seite über die Tastatur im Bedienungsfeld verändert werden.

Das zuständige Wasserwerk gibt Auskunft über den genauen Härtegrad Ihres Leitungswassers.

Bei schwankender Wasserhärte (z. B. 8 - 17 °d) die Enthärtungsanlage immer auf den höchsten Wert einstellen (in diesem Beispiel 17 °d)!

#### Wichtig!

Die eingebaute Wasserenthärtungsanlage kann von 1 °d - 60 °d eingestellt werden.

# **Wasserenthärtungsanlage**

#### **Einstelltabelle**

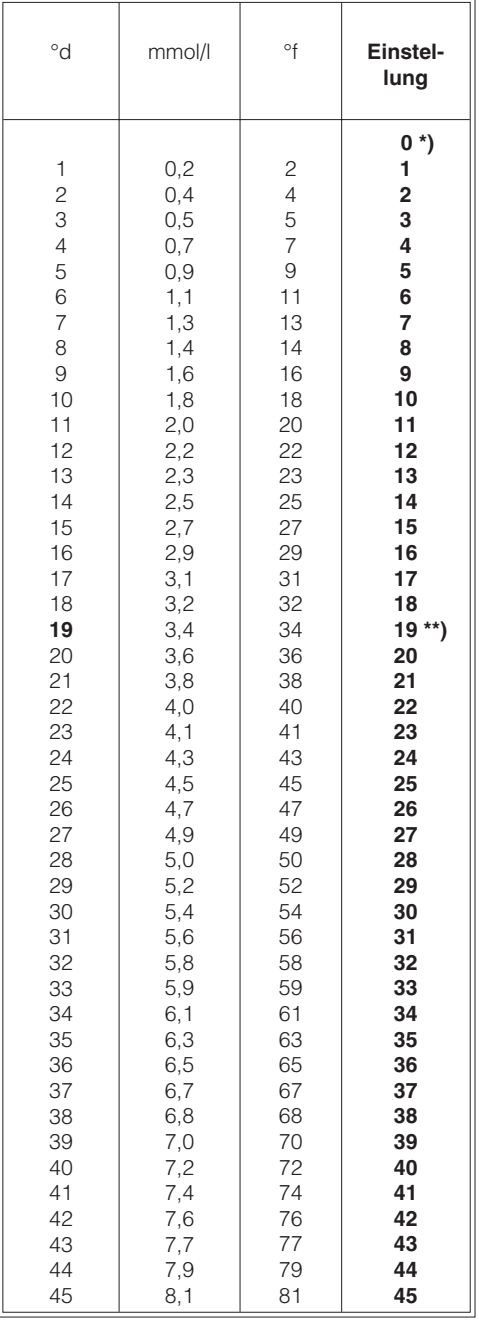

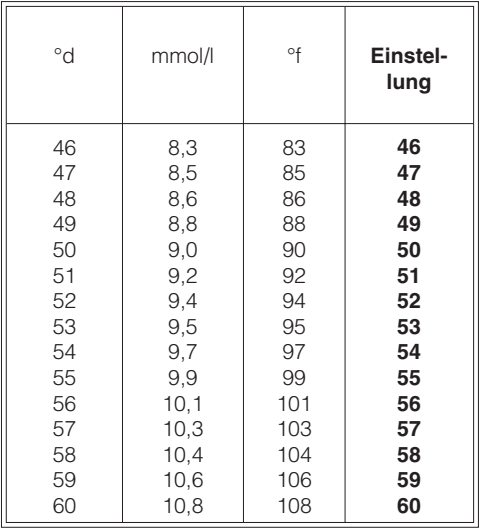

**\*)** der Wert "0" ist nur für Geräte ohne Enthärter einzustellen.

**\*\*)** werkseitige Einstellung

### **Wasserenthärtungsanlage einstellen**

- Gerät ausschalten.
- **Programmwähler auf**  $\oslash$  **"STOP" stel**len.
- Taste  $\frac{m}{6}$  und  $\textcircled{ }$  gedrückt halten und gleichzeitig den Spülautomaten über den Hauptschalter **I-0** einschalten. Im Anzeigenfeld erscheint der aktuelle Programmstatus "P...". Die Kontrolllampe 즉 / 넓 leuchtet.
- Taste **+** 1x drücken, es erscheint "E01" (Programmierebene 1) im Anzeigenfeld.
- Programmwähler sechs Schalterstellungen nach rechts drehen (6-Uhr-Stellung). Im Anzeigenfeld erscheint die Zahl "19" (werkseitig eingestellte Wasserhärte in °d).
- Taste <sub>4</sub> so oft drücken oder gedrückt halten, bis der gewünschte Wert (Härtegrad in °d) im Anzeigenfeld erscheint. Nach Erreichen der Ziffer "60" beginnt der Zähler wieder mit "0".
- $\blacksquare$  Taste  $\textcircled{a}$  drücken. Es erscheint "SP".
- $\blacksquare$  Taste  $\textcircled{8}$  nochmals drücken. Der gewünschte Wert wird abgespeichert. Das Anzeigenfeld erlischt.
- Das Gerät ist betriebsbereit

In einem eventuellen späteren Kundendienstfall erleichtern Sie dem Techniker die Arbeit, wenn die Leitungswasserhärte bekannt ist.

■ Tragen Sie hier bitte die Leitungswasserhärte ein: °d

# **Regeneriersalz einfüllen**

Verwenden Sie nur spezielle, möglichst grobkörnige Regeneriersalze oder reine Siedesalze mit einer Körnung von ca. 1-4 mm, wie z.B. das Regeneriersalz "BROXAL compact" oder "Spezialsalz Calgonit Professional". Verwenden Sie keinesfalls andere Salze, z.B. Speisesalz, Viehsalz oder Tausalz. Diese können wasserunlösliche Bestandteile enthalten, welche eine Funktionsstörung des Wasserenthärters verursachen!

Der Vorratsbehälter fasst ca. 2,5 kg Salz.

,Versehentliches Füllen des Salzbehälters mit Reinigungsmittel führt immer zur Zerstörung des Wasserenthärters!

Überzeugen Sie sich bitte vor jedem Füllen des Salzbehälters, dass Sie eine Salzpackung in der Hand halten.

**Unterkorb herausnehmen.** 

■ Verschlusskappe abschrauben.

Vor der ersten Salzfüllung: zuerst Vorratsbehälter mit ca. 2,5 l Wasser füllen.

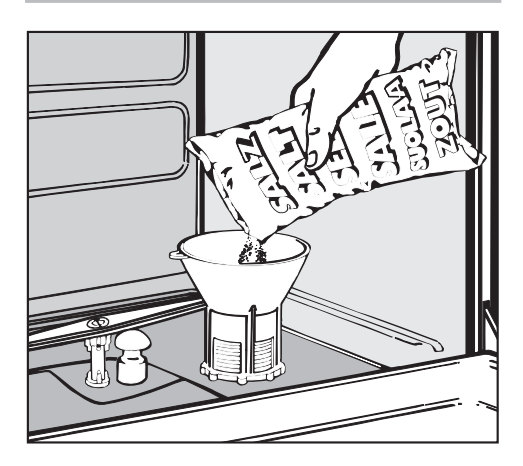

- **Finfülltrichter aufsetzen.**
- Regeneriersalz einfüllen (beim Einfüllen läuft ein Teil des Salzwassers über).
- Gewinde des Vorratsbehälters von Salzresten säubern.
- Verschlusskappe fest zuschrauben.
- Sofort danach: das Programm | (ABSPÜLEN) wählen, damit die übergelaufene Salzsole verdünnt und ausgespült wird.

#### Hinweis:

Wenn sich der Programmablauf im Programm | (ABSPÜLEN) nach dem Programmstart um einige Minuten verzögert, liegt keine Störung vor. In diesem Fall wird zuerst eine notwendige Regenerierung des Enthärters durchgeführt.

# **Salz-Nachfüllanzeige**

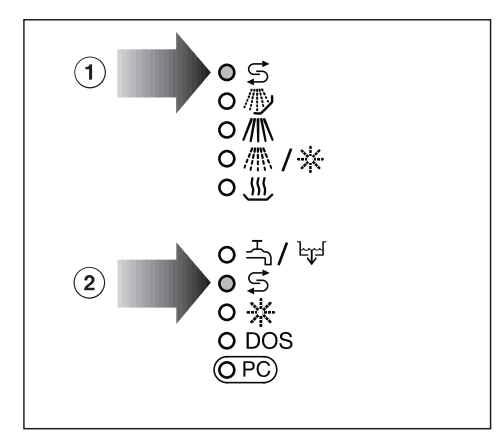

Wenn die Kontrolllampe S "Regeneriersalz einfüllen" 2 leuchtet, muss Regeneriersalz nachgefüllt werden.

Die Regeneration des Wasserenthärters wird automatisch während eines Programmablaufs durchgeführt. Während dieses Vorgangs leuchtet die Kontrolllampe  $\subseteq$   $\circ$  in der Programmablaufanzeige.

# **Spülgut einordnen**

### **Vorabräumen**

Spülgut vor dem Einordnen entleeren.

 $\bigwedge$  Reste von Säuren und Lösungsmittel, insbesondere Salzsäure und chloridhaltige Lösungen, dürfen nicht in den Spülraum gelangen.

### **Bitte beachten**

- Das Spülgut grundsätzlich so einordnen, dass alle Flächen vom Wasser umspült werden können, nur dann kann es sauber werden!
- ^ Die Spülutensilien dürfen nicht ineinander liegen und sich gegenseitig abdecken.
- ^ Hohlgefäße, wie Tassen, Gläser, Töpfe, Krüge usw., mit den Öffnungen nach unten in die entsprechenden Einsätze stellen. Das Wasser muss ungehindert ein- und austreten können.
- Teile mit tiefem Boden möglichst schräg einstellen, damit das Wasser ablaufen kann.
- Hohe schlanke Hohlgefäße möglichst im mittleren Bereich der Körbe einordnen. Dort werden sie von den Spülstrahlen besser erreicht.
- Kleine Teile auf der Tassenauflage des Oberkorbes nicht durch untergelegte, größere Teile abdecken! Wenn z. B. Dessertschalen auf der Tassenauflage liegen, gehören Tassen darunter; nicht umgekehrt.
- Die Spülarme dürfen nicht durch zu hohe oder nach unten durchstehende Teile blockiert werden. Evtl. Drehkontrolle von Hand durchführen.
- $\blacksquare$  Im vorderen rechten Bereich des Unterkorbes darf kein zu hohes Spülgut gestellt werden, da sich sonst die Klappe des Behälters für Reinigungsmittel nicht öffnen kann.

#### **In den Oberkorb**

■ kleine, leichte und empfindliche Teile wie: Untertassen, Tassen, Gläser, Dessertschalen usw. einordnen. Ebenso leichte, temperaturbeständige Kunststoffteile.

#### **In den Unterkorb**

■ größere und schwerere Teile wie Teller, Platten, Töpfe, Schalen usw. einordnen. Keine dünnwandigen leichten Gläser einordnen, dafür ist ein besonderer Einsatz bzw. Unterkorb erforderlich!

### **Besteck**

■ unsortiert in die Besteckfächer, Griffe nach unten.

Zusätzliche Körbe und Einsätze können entsprechend der Aufgabenstellung ausgewählt werden.

#### **Einordnungsbeispiele siehe nächste Seite**

# **Einordnungsbeispiele:**

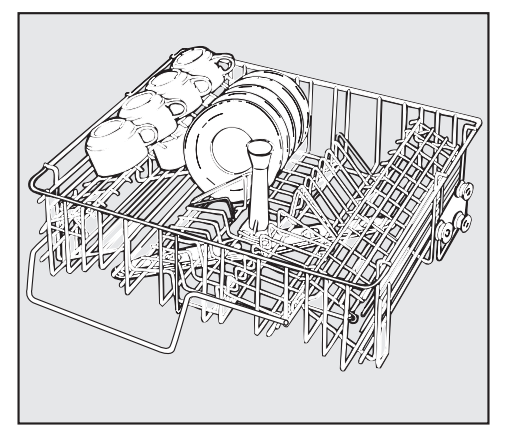

#### **O 881 Oberkorb**

für 20 Tassen, 24 Untertassen oder 12 **Dessertteller** 

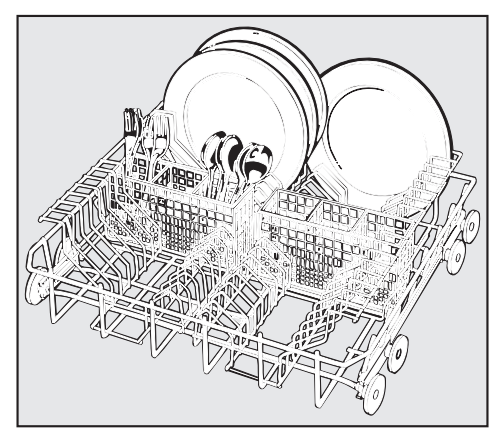

#### **U 880 Unterkorb**

mit 2 x E 216 Einsatz 1/2 für je 15 Teller Ø 240 mm und 2 x E 165 Besteckköcher für diverse Bestecke.

#### **Einzelne Ober- und Unterkörbe**

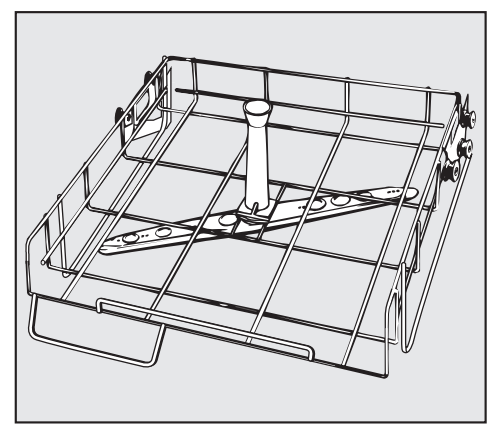

#### **O 889 Oberkorb-Lafette**

zur Aufnahme diverser Einsätze, z.B. Container für Bestecke und Gläser.

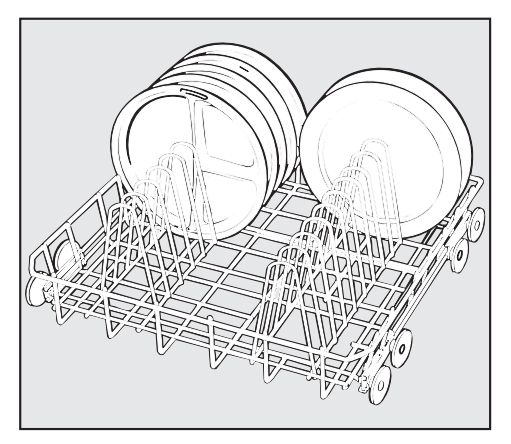

#### **U 880 Unterkorb**

mit E 884 Einsatz 1/1 für 20 große Teller oder 10 Tabletts.

#### **Gläser-Set GG/F-GL**

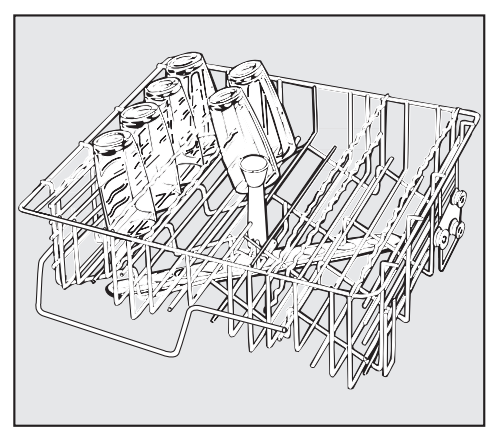

#### **O 882 Oberkorb**

für 27 Gläser Ø 65 mm.

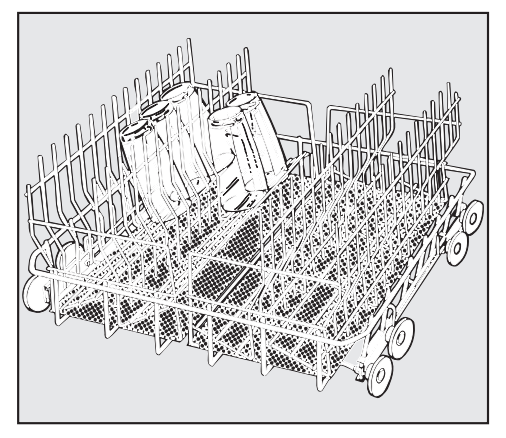

#### **U 880 Unterkorb**

mit 2 x E 205 Einsatz 1/2 für je 14 Gläser Ø 65 mm.

# **Oberkorb verstellen**

Der obere Geschirrkorb ist in drei Ebenen um jeweils 2,5 cm höhenverstellbar. Werkseitig ist der Korb in Mittelstellung eingestellt.

Je nach Einstellung des Oberkorbes können z.B. Teller mit folgenden Durchmessern in die Körbe eingeordnet werden:

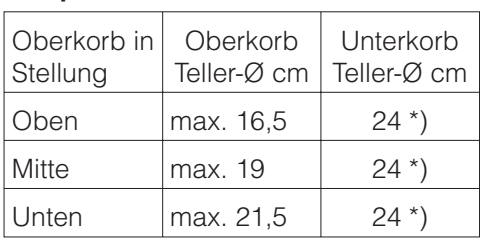

# **Beispiel Oberkorb O 881**

\*) im Einsatz E 216. Für Teller bis Ø 30 cm Einsatz E 888 verwenden.

# **Zum Verstellen des Oberkorbes:**

- Oberkorb bis zum Anschlag nach vorn ziehen und von den Laufschienen heben.
- Rollenhalterungen, an beiden Seiten des Korbes, mit einem 7er Schraubenschlüssel abschrauben und wunschgemäß versetzen.

# **Für den Geschirrspüler nicht geeignetes Spülgut**

- **Bestecke mit Holz- oder Horngriffen.**
- ^ Frühstücksbrettchen aus Holz oder ggf. Kunststoff.
- Teile, wie ältere Messer, deren Griffe und Klingen miteinander verklebt sind.
- Kunstgewerbliche Gegenstände.
- Gegenstände aus Kupfer oder Zinn.
- **Kunststoffteile aus nichthitzebestän**digem Material.

### **Bitte beachten**

- Silber- und Aluminiumteile können sich verfärben.
- Aufglasurdekore können nach vielen Spülgängen verblassen.
- ^ Gläser können nach längerem Gebrauch trüb werden.

### Wir empfehlen

- **n** besonders wertvolle Gläser weiterhin mit der Hand zu spülen,
- sich bei Neukauf von Geschirr und Besteck die Eignung für den Geschirrspüler bestätigen zu lassen.

# **Nachspülmittel einfüllen**

Nachspülmittel ist erforderlich, damit das Wasser beim Trocknen als Film von dem Spülgut abläuft und das Spülgut nach dem Spülen leichter trocknet. Das Nachspülmittel wird in den Vorratsbehälter gefüllt und in der eingestellten Menge im Programmabschnitt "Nachspülen" automatisch dosiert. Der Vorratsbehälter fasst ca. 125 ml.

Ausnahme: Im "BIERGLÄSER"- Programm wird die Nachspülung ohne Nachspülmittel-Dosierung und mit Kaltwasser durchgeführt.

,Versehentliches Füllen des Vorratsbehälters mit Reinigungsmittel (auch flüssigem Reiniger) führt immer zur Zerstörung des Vorratsbehälters!

Verwenden Sie nur Nachspülmittel für Spezial-Spülautomaten!

#### **Nachspülmittel einfüllen**

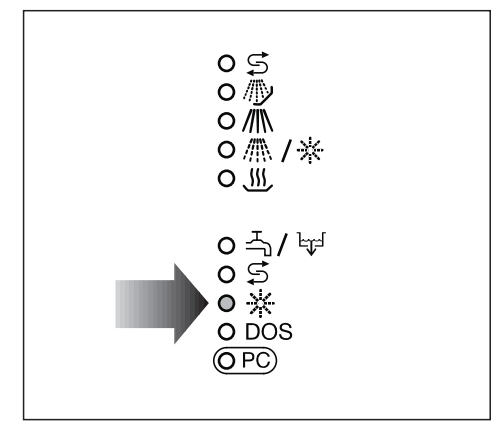

Wenn die Kontrolllampe  $*$  "Nachspülmittel einfüllen" aufleuchtet, muss der Vorratsbehälter mit Nachspülmittel aufgefüllt werden.

Tür waagerecht öffnen.

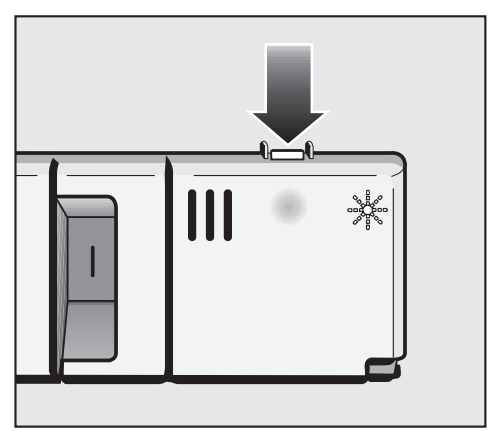

■ Öffnungstaste des Vorratsbehälters in Pfeilrichtung drücken, bis die Klappe aufspringt.

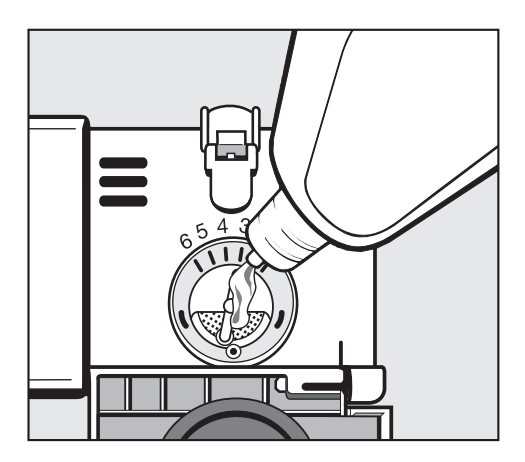

- Nachspülmittel nur solange einfüllen, bis es an der Sieboberfläche in der Einfüllöffnung sichtbar ist.
- Klappe bis zum deutlichen Einrasten schließen, da sonst Wasser während des Spülens in den Vorratsbehälter eindringen kann.
- Eventuell verschüttetes Nachspülmittel gut abwischen, um starke Schaumbildung im folgenden Spülprogramm zu vermeiden.

Die Klappe bleibt immer geschlossen. Sie darf nur zum Nachfüllen von Nachspülmittel geöffnet werden!

■ Nachspülmittel erst nachfüllen, wenn an der Bedienungsblende die Kontrolllampe  $*$  wieder aufleuchtet.

# **Dosierung einstellen**

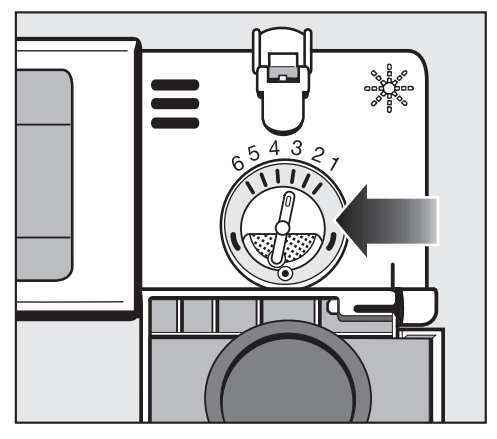

Der Dosierwähler (Pfeil) in der Einfüllöffnung ist von 1 bis 6 (1-6 ml) einstellbar. Werkseitig ist er auf "3" (3 ml) für die **Nachspülmitteldosierung** eingestellt.

- **Dosierwähler höher einstellen, wenn** sich Flecken auf den Utensilien zeigen.
- **Dosierwähler wieder zurückdrehen,** wenn sich Wolken oder Schlieren zeigen.

# **Reinigungsmittel zugeben**

,Verwenden Sie nur Reinigungsmittel für Spezial-Spülautomaten. Keine Reinigungsmittel für Haushalts-Geschirrspüler verwenden!

Das Reinigungsmittel kann pulverförmig über den Behälter für pulverförmige Reinigungsmittel oder flüssig über das DOS-Modul (Option - siehe "Hinweis" auf der nächsten Seite) dosiert werden.

Wenn nicht flüssig dosiert wird, pulverförmiges Reinigungsmittel vor jedem Spülprogramm (außer | "ABSPÜLEN") in den Behälter für Reinigungsmittel füllen (siehe auch Hinweise in der "Programmübersicht").

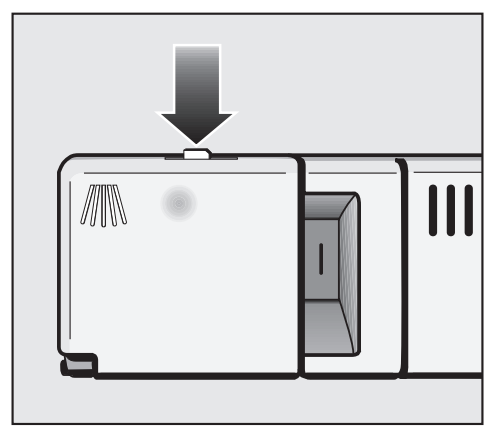

■ Verschlussknopf der Behälterklappe (Pfeil) nach vorn drücken. Die Klappe springt dann auf. (Nach einem Spülprogramm ist die Klappe bereits geöffnet).

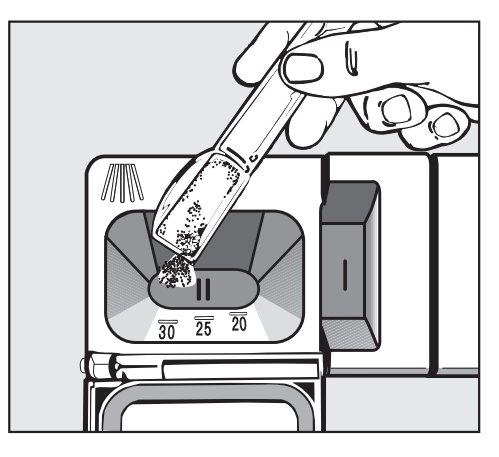

^ Reinigungsmittel in die Kammer II füllen.

Dosierung: ca. 3 g/l, das entspricht ca. 20 g pro Reinigungsschritt. Im Programmabschnitt "Reinigen" lau-

fen ca. 7 l Wasser ein.

Evtl. abweichende Herstellerangaben beachten!

Behälterklappe schließen.

Spezielle Verschmutzungen können unter Umständen andere Zusammenstellungen von Reinigungs- und Zusatzmitteln erforderlich machen. Der Miele Kundendienst (Anwendungstechnik) wird Sie in diesen Fällen beraten.

#### **Hinweis**

Der Spülautomat kann auf Wunsch auch mit einer "Dosierpumpe für flüssige Reinigungsmittel" (DOS-Modul G 60) ausgerüstet werden (extern ansteckbar).

Dosiersystem entlüften und Dosiermenge einstellen siehe "Sonderfunktionen programmieren".

Dem DOS-Modul liegt eine separate Montageanweisung bei.

# **Wartung der Dosiersysteme**

Zur Wahrung der Funktionssicherheit sind in bestimmten Zeiträumen Wartungsarbeiten durchzuführen. Die Arbeiten dürfen nur von entsprechend qualifizierten Fachkräften bzw. vom Miele Kundendienst ausgeführt werden.

### **2-jährlich**

Dosierschläuche im DOS-Modul tauschen.

,Vorsicht beim Umgang mit flüssigen Hilfsmitteln/Additiven! Es handelt sich dabei zum Teil um ätzende und reizende Stoffe! Die geltenden Sicherheitsvorschriften beachten!

Schutzbrille und Handschuhe benutzen!

Machen Sie die Wahl des Programms stets von der Art und dem Verschmutzungsgrad der Spülutensilien abhängig.

In der **Programmübersicht** auf der nächsten Seite sind die Programme und deren Anwendungsbereiche beschrieben.

# **Programmübersicht**

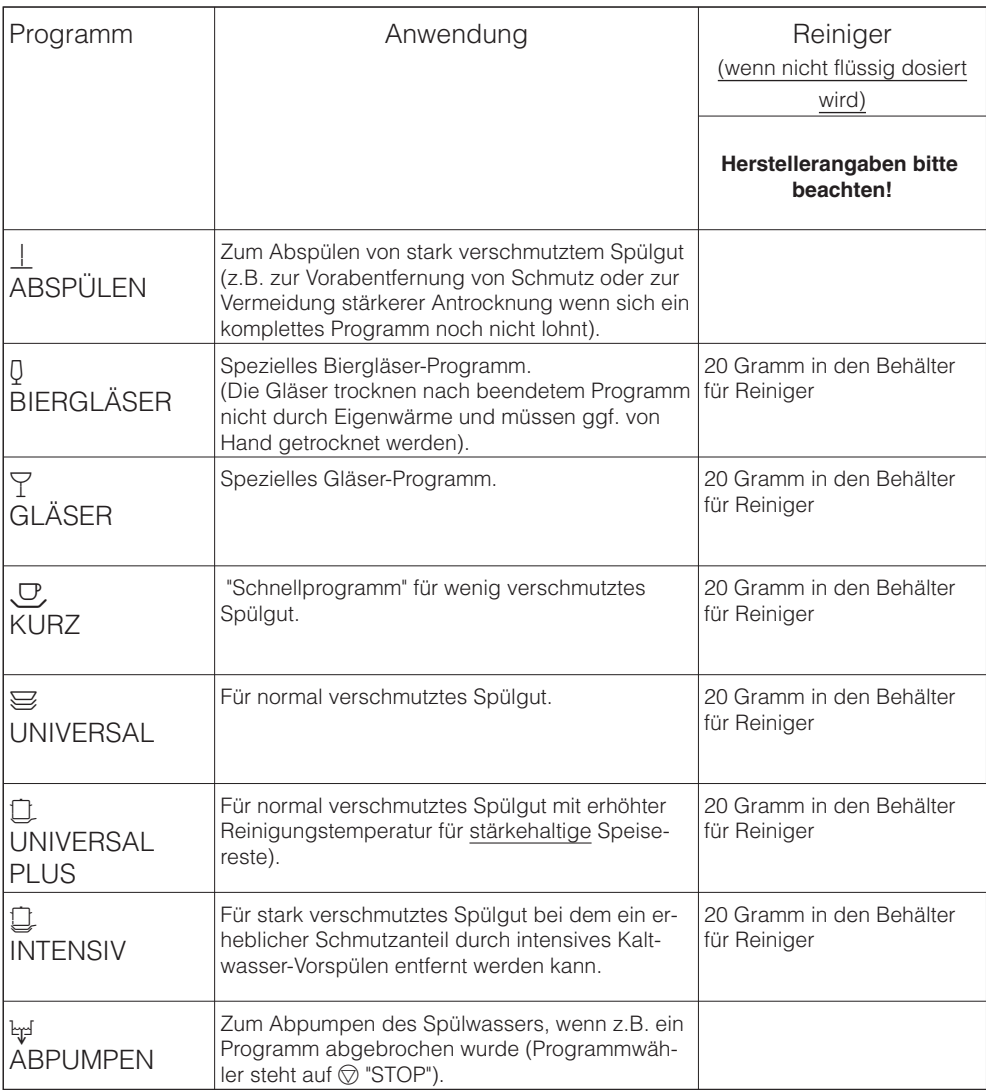

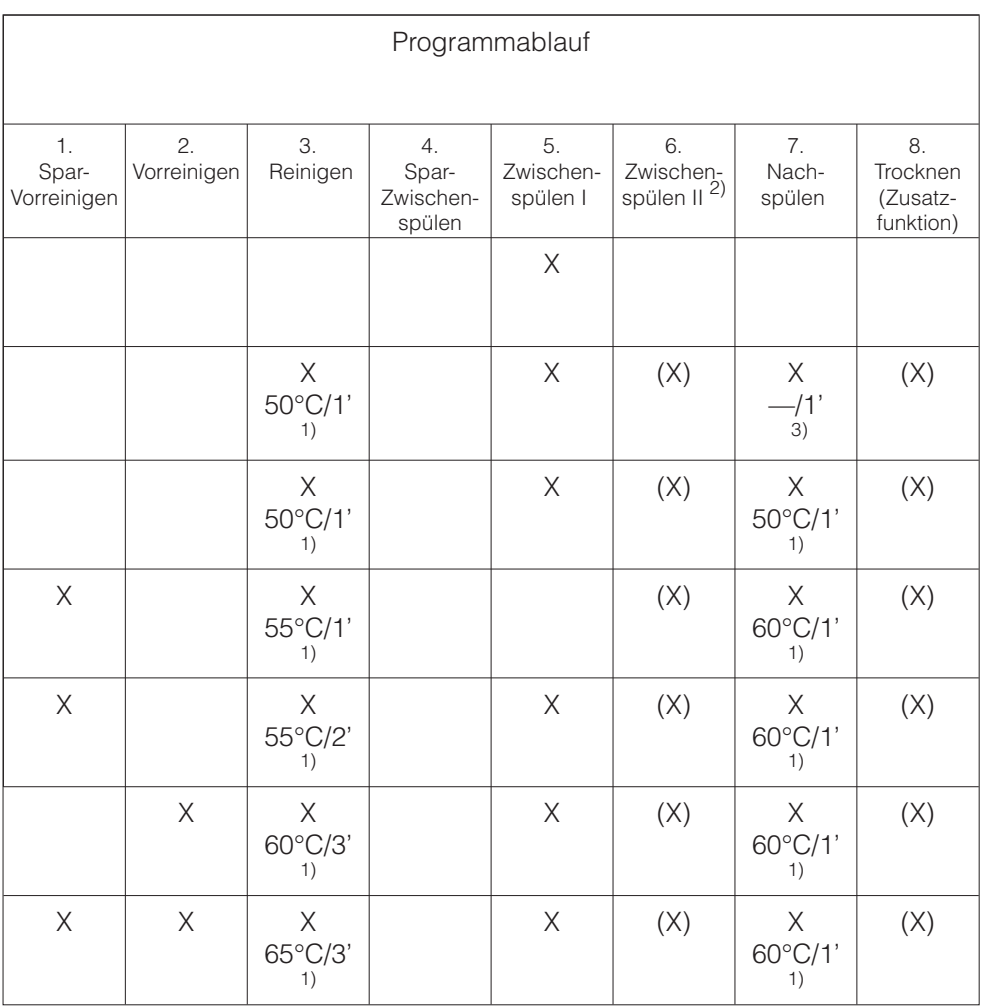

X = ablaufende Programmabschnitte (mit Temperatur/Temperaturhaltezeit)

1) Temperatur- und Temperaturhaltezeitveränderung siehe "Sonderfunktionen programmieren". Hinweis: Für die Reinigung von Essgeschirr mit Speiseanschmutzungen vorzugsweise auf 60 °C programmieren.

2) Zwischenspülen II zuwählen siehe "Sonderfunktionen programmieren".

3) ohne Nachspülmittel und mit Kaltwasser.

# **Betrieb**

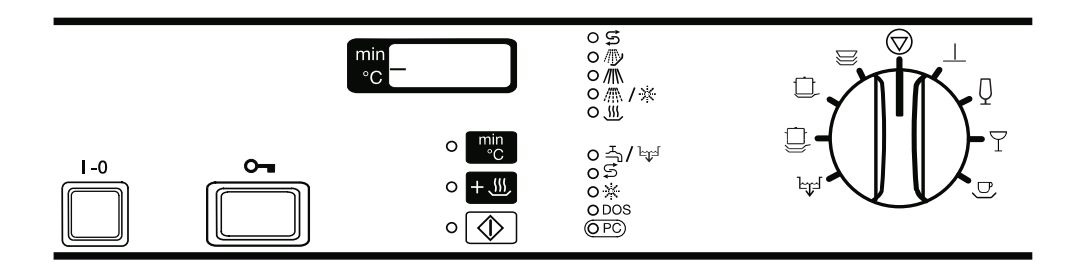

### **Einschalten**

- Tür schließen.
- Wasserhahn (falls geschlossen) aufdrehen.
- **E I-0** Taste drücken.

In der  $\otimes$  "STOP"-Position des Programmwählers leuchtet im Anzeigenfeld ein Punkt.

#### **Programm starten**

- Programmwähler nach links oder rechts auf das gewünschte Programm drehen. Im Anzeigenfeld wird die Reinigungstemperatur des gewählten Programms, außer  $\perp$  (ABSPÜLEN) und <sub>મૂ</sub>ન (ABPUMPEN), angezeigt. Die Kontrolllampe neben der "Start"- Taste @ blinkt.
- Evtl. Zusatzfunktion **BW** (TROCKNEN) wählen (siehe "Zusatzfunktion wählen").
- "Start"-Taste ⓒ drücken, im Anzeigenfeld wird jetzt die Laufzeit des gewählten Programms in Minuten (aufsteigend) angezeigt. Die Kontrolllampe neben der "Start"-Taste leuchtet dauerhaft.

Nach Programmstart werden alle anderen Programme gesperrt. Wenn der Programmwähler anschließend auf ein anderes Programm gedreht wird, erlischt die Anzeige im Anzeigenfeld. Die Werte werden erneut sichtbar, wenn der Programmwähler wieder auf dem gerade laufenden Programm steht.

■ Mit der Taste <sub>■</sub> kann während des Programmablaufs zwischen der Anzeigeart "Ist-Temperatur" und "abgelaufene Zeit" hin- und hergeschaltet werden.

Bei Anzeige "abgelaufene Zeit" wird während der Aufheizphase im Programmabschnitt "Reinigen" und "Nachspülen" im Anzeigenfeld die Soll-Temperatur angezeigt.

#### **Programmwechsel**

Wenn die "Start"-Taste noch nicht gedrückt wurde, kann ein irrtümlich gewähltes Programm wie folgt geändert werden (sonst siehe "Programm abbrechen"):

- Programmwähler auf das gewünschte Spülprogramm drehen.
- Evtl. Zusatzfunktion **BW** (TROCKNEN) neu wählen (siehe "Zusatzfunktion wählen").
- $\blacksquare$  "Start"-Taste  $\oslash$  drücken.

#### **Zusatzfunktion wählen**

Folgende Zusatzfunktion ist wählbar:

**B** 3 TROCKNEN

Unmittelbar nach der Anwahl eines Programms (außer | "ABSPÜLEN" und by "ABPUMPEN") kann die Zusatzfunktion "Trocknen" zugeschaltet werden. Die Trocknung erfolgt durch Heizungstaktung für 10 Min. Die Gesamtlaufzeit des Programms verlängert sich entsprechend.

#### **Programmablaufanzeige**

Die Kontrolllampe des aktiven Programmabschnitts leuchtet während des Programmablaufs auf.

- $\mathfrak{S}$ Regenerieren
- /llv Vorreinigen
- $\mathbb{M}$ Reinigen
- / / 米 Zwischenspülen / Nachspülen
- **WEY** Trocknen (Zusatzfunktion)

#### **Programmende**

Wenn keine Kontrolllampe in der Programmablaufanzeige mehr leuchtet und die "Start"-Kontrolllampe <sub>®</sub> erlischt, ist das Programm beendet. In der Mitte des Anzeigenfeldes erscheint eine "0". Ein Summer ertönt gleichzeitig für max. 30 sek (serienmäßige Einstellung). Die Funktion des Summers kann geändert werden (siehe "Sonderfunktionen programmieren").

Mit der Taste <sub>14</sub> kann die Gesamtlaufzeit des Programms oder die Ist-Temperatur abgerufen werden.

### **Ausschalten**

 $\blacksquare$  **I-0** Taste drücken und herausspringen lassen.

### **Programm abbrechen**

Ein bereits begonnenes Programm sollte nur in zwingenden Fällen abgebrochen werden, z.B. wenn sich das Spülgut stark bewegt.

- **Programmwähler auf**  $\oslash$  **drehen** (das Programm wird nach ca. 2 sek abgebrochen).
- $\blacksquare$  Tür öffnen  $\Omega$

,Vorsicht! Das Spülgut kann heiß sein. Es besteht Verbrühungs- bzw. Verbrennungsgefahr.

- Teile standsicher einordnen, (ggf. Infektionsschutz-Maßnahmen beachten - Handschuhe tragen).
- Wenn erforderlich, pulverförmiges Reinigungsmittel über den Reinigungsmittel-Behälter nachdosieren.
- Tür schließen.
- **Programm by (ABPUMPEN) wählen** (das Spülwasser wird abgepumpt).
- Spülprogramm neu wählen und starten.

Jede Änderung der werkseitigen Einstellung sollte für einen eventuellen späteren Kundendienstfall dokumentiert werden.

Tragen Sie die jeweilige Änderung bitte in dem Feld

"Eingestellter Wert: " ein.

#### **1. Kalt-Wassereinlauf von: "Einlauf Nennwassermenge" auf "Nennwassermenge + 1 l".**

Die Wassereinlaufmenge kann um 1 l je Wassereinlauf (max. 9,5 l) erhöht werden.

Dazu:

- Programmwähler auf  $\textcircled{r}$  "STOP" stellen.
- Spülautomat ausschalten.
- Taste  $\frac{mn}{c}$  und  $\textcircled{a}$  gedrückt halten und gleichzeitig den Spülautomaten über den Hauptschalter **I-0** einschalten. Im Anzeigenfeld erscheint der aktuelle Programmstatus "P...". Die Kontrolllampe 즉 / teuchtet.
- Taste **3 1x drücken**, es erscheint "E01" (Programmierebene 1) im Anzeigenfeld.
- **Programmwähler auf**  $\perp$  **drehen, im** Anzeigenfeld erscheint entweder "10" oder "11".

"10" = Nennwassermenge

- "11" = Nennwassermenge + 1 l
- Taste <sub>4</sub> drücken, aus "10" wird "11" oder umgekehrt.
- Taste <sup>®</sup> drücken. Es erscheint "SP".
- $\blacksquare$  Taste  $\textcircled{\tiny{\textcircled{\tiny{\dag}}}}$  nochmals drücken. Die Veränderung wird abgespeichert.

Eingestellter Wert:

#### **2. Zwischenspülen II wählen**

Zur weiteren Verbesserung der Zwischenspülung kann für alle Programme (außer | ABSPÜLEN) der zusätzliche Programmabschnitt "Zwischenspülen II" programmiert werden.

- **Programmwähler auf**  $\oslash$  **"STOP" stel**len.
- Spülautomat ausschalten.
- Taste  $\frac{m_0}{n_0}$  und  $\textcircled{a}$  gedrückt halten und gleichzeitig den Spülautomaten über den Hauptschalter **I-0** einschalten. Im Anzeigenfeld erscheint der aktuelle Programmstatus "P...". Die Kontrolllampe 즉 / 넓 leuchtet.
- Taste <sup>1</sup> 1x drücken, es erscheint "E01" (Programmierebene 1) im Anzeigenfeld.
- **Programmwähler auf**  $\forall$  **drehen, im** Anzeigenfeld erscheint entweder "30" oder "31".

"30" = ohne Zwischenspülen II. " $31" = \overline{\text{mit Z}}$ wischenspülen II.

- 
- Taste <sub>5</sub> drücken, aus "30" wird "31" oder umgekehrt.
- $\blacksquare$  Taste  $\textcircled{x}$  drücken. Es erscheint "SP".
- $\blacksquare$  Taste  $\textcircled{\tiny{\textcircled{\tiny{\dag}}}}$  nochmals drücken. Die Veränderung wird abgespeichert.

Eingestellter Wert:

#### **3. Startvorwahl aktivieren und Startvorwahlzeit einstellen**

Der Start eines Spülprogramms kann in 30-Minuten-Schritten bis zu 9 Stunden und 30 Minuten verzögert werden.

#### Hinweis:

Die Startvorwahl (Startverzögerung) sollte nur bei den Universal- und Intensiv-Programmen gewählt werden. In den Kurzprogrammen kann aufgrund der mit der Startverzögerung verbundenen längeren Antrocknungszeit kein adäquates Reinigungsergebnis sichergestellt werden.

#### **a) Startvorwahl aktivieren**

- **Programmwähler auf**  $\oslash$  **"STOP" stel**len.
- Spülautomat ausschalten.
- Taste  $\frac{m}{6}$  und  $\otimes$  gedrückt halten und gleichzeitig den Spülautomaten über den Hauptschalter **I-0** einschalten. Im Anzeigenfeld erscheint der aktuelle Programmstatus "P...". Die Kontrolllampe 즉 / 난 leuchtet.
- Taste **3 1x drücken**, es erscheint "E01" (Programmierebene 1) im Anzeigenfeld.

Programmwähler auf  $\frac{1}{2}$  drehen, im Anzeigenfeld erscheint entweder "80" oder "81". "80" = keine Startvorwahl. "81" = Startvorwahl aktiv.

- Taste <sub>1,</sub> drücken, aus "80" wird "81" oder umgekehrt.
- $\blacksquare$  Taste  $\textcircled{S}$  drücken. Es erscheint "SP".
- Taste <sup>®</sup> nochmals drücken. Die Veränderung wird abgespeichert.

Eingestellter Wert:

#### **b) Startvorwahlzeit einstellen**

Die Startvorwahlzeit (von 30 min bis 9 h/30 min) muss vor jedem Programmstart neu eingestellt werden.

■ Nach der Programmwahl (siehe "Einschalten") Taste <sub>14</sub> drücken oder gedrückt halten, bis der gewünschte Wert angezeigt wird. Die Kontrolllampe "Startvorwahl" leuchtet.

Nach Drücken der "Start"-Taste @ wird die Verzögerungszeit bis zum automatischen Start des Spülprogramms rückwärts zählend angezeigt.

#### **4. Dosiersystem "DOS-Modul G 60 bzw. C 60" (Sonderausstattung) entlüften und Dosiermenge einstellen**

- **Dosiermengenschalter am DOS-Mo**dul auf "10" stellen (nur DOS-Modul C 60).
- **Programmwähler auf**  $\oslash$  **"STOP" stel**len.
- Spülautomat ausschalten.
- Taste  $\blacksquare$  und  $\heartsuit$  gedrückt halten und gleichzeitig den Spülautomaten über den Hauptschalter **I-0** einschalten. Im Anzeigenfeld erscheint der aktuelle Programmstatus "P...". Die Kontrolllampe 즉 / 난 leuchtet.
- Taste  $\frac{400}{2}$  2x drücken, es erscheint "E02" (Programmierebene 2) im Anzeigenfeld.

#### **Dosiersystem entlüften:**

- Programmwähler auf | drehen, im Anzeigenfeld erscheint "do1"
- Taste <sub>1 9</sub> 90 sek drücken. Das Dosiersystem ist entlüftet.

Wenn nur entlüftet werden muss:

■ Gerät ausschalten (Taste **I-0**)

Sofort danach: das Programm | (AB-SPÜLEN) starten, damit die nach der Entlüftung evtl. in den Spülraum eingeflossenen Medien verdünnt und ausgespült werden.

#### **Dosiermenge einstellen:**

Die Dosiermenge ist entsprechend den Angaben des Spülmittelherstellers bzw. den Erfordernissen entsprechend einzustellen.

Der Spülautomat benötigt im Spülabschnitt "Reinigen" 7 l Wasser.

#### Beispiel:

Der Spülmittelhersteller empfiehlt 4 ml Reinigungsmittel pro Liter Wasser.

 $7 \mid x \mid 4 \mid m \mid l = 28 \mid m \mid l$ .

2 ml  $\triangle$  1 sek Dosierzeit; d.h. Programmierung auf 14 sek.

- **Programmwähler auf**  $\theta$  **drehen, im** Anzeigenfeld erscheint die eingestellte Dosierzeit in Sekunden, z.B "10".
- Taste <sub>1</sub> so oft drücken oder gedrückt halten, bis die Ziffer "14" erscheint (Dosierzeit 14 sek  $\triangle$  28 ml -siehe Beispiel-). Die Dosierzeit/Dosiermenge ist eingestellt.

#### ^ **Nach Veränderung eines Wertes bzw. aller Werte:**

- $\blacksquare$  Taste  $\oslash$  drücken. Es erscheint "SP".
- $\blacksquare$  Taste  $\textcircled{\tiny{\textcircled{\tiny{\dag}}}}$  nochmals drücken. Die Veränderung wird abgespeichert.

Eingestellter Wert:

Wenn das Dosiersystem auch entlüftet wurde:

**Programm | (ABSPÜLEN) starten,** damit die nach der Entlüftung evtl. in den Spülraum eingeflossenen Medien verdünnt und ausgespült werden.

#### **5. Spültemperatur- und/oder Temperaturhaltezeitveränderung im Programmabschnitt "Reinigen" und "Nachspülen"**

Nach einer durchgeführten Änderung sollte in der entsprechenden Programmspalte der "Programmübersicht" die Spültemperatur und / oder die Temperaturhaltezeit handschriftlich abgeändert werden.

Die werkseitige Einstellung der Reinigungstemperatur mit Temperaturhaltezeit und der Nachspültemperatur mit Temperaturhaltezeit ist der "Programmübersicht" zu entnehmen.

Über die Sonderfunktion kann die Reinigungs- und Nachspültemperatur von 30 °C - 70 °C und die Temperaturhaltezeit von 1 - 10 min verändert werden.

Hinweis: Für die Reinigung von Essgeschirr mit Speiseanschmutzungen vorzugsweise auf 60 °C programmieren. Im Programm Q (BIERGLÄSER) kann keine Nachspültemperatur programmiert bzw. verändert werden.

- **Programmwähler auf**  $\oslash$  **"STOP" stel**len (nur in dieser Schalterstellung wird die Programmierebene angezeigt).
- Spülautomat ausschalten.
- $\blacksquare$  Taste  $\blacksquare$  und  $\oslash$  gedrückt halten und gleichzeitig den Spülautomaten über den Hauptschalter **I-0** einschalten. Im Anzeigenfeld erscheint der aktuelle Programmstatus "P...". Die Kontrolllampe 즉 / 난 leuchtet.
- ^ **Spültemperatur "Reinigen":** Taste **3x** drücken, es erscheint "E03" (Programmierebene 3) im Anzeigenfeld.
- Programmwähler auf das zu verändernde Programm drehen, im Anzeigenfeld erscheint der aktuelle Wert hinter **°C**.
- Taste <sub>#</sub> drücken oder gedrückt halten, bis der gewünschte Wert angezeigt wird.
- **Temperaturhaltezeit "Reinigen":** Programmwähler auf  $\oslash$  "STOP" stellen (nur in dieser Schalterstellung wird die Programmierebene angezeigt).
- Taste **Bo** erneut drücken, es erscheint "E04" (Programmierebene 4) im Anzeigenfeld. Dann:
- Programmwähler wieder auf das zu verändernde Programm drehen, im Anzeigenfeld erscheint der aktuelle Wert hinter **min**.
- Taste <sub>#</sub> drücken bis der gewünschte Wert angezeigt wird.
- ^ **Spültemperatur "Nachspülen":** Programmwähler auf  $\oslash$  "STOP" stellen (nur in dieser Schalterstellung wird die Programmierebene angezeigt).
- Taste **Bo** erneut drücken, es erscheint "E05" (Programmierebene 5) im Anzeigenfeld. Dann:
- Programmwähler wieder auf das zu verändernde Programm drehen, im Anzeigenfeld erscheint der aktuelle Wert hinter **°C**.
- Taste <sub>#</sub> drücken oder gedrückt halten, bis der gewünschte Wert angezeigt wird.
- ^ **Temperaturhaltezeit "Nachspülen":** Programmwähler auf  $\oslash$  "STOP" stellen (nur in dieser Schalterstellung wird die Programmierebene angezeigt).
- **Taste By erneut drücken, es er**scheint "E06" (Programmierebene 6) im Anzeigenfeld. Dann:
- **Programmwähler wieder auf das zu** verändernde Programm drehen, im Anzeigenfeld erscheint der aktuelle Wert hinter **min**.
- Taste <sub>#</sub> drücken bis der gewünschte Wert angezeigt wird.
- ^ **Nach Veränderung eines Wertes bzw. aller Werte:**
- $\blacksquare$  Taste  $\oslash$  drücken. Es erscheint "SP".
- $\blacksquare$  Taste  $\textcircled{\tiny{\textcircled{\tiny{\dag}}}}$  nochmals drücken. Die Veränderung wird abgespeichert.

# **Sonderfunktionen programmieren**

#### **6. Akustische Meldung (Summer)**

Unter dieser Sonderfunktion kann ein Summer (max. 30 sek Dauer) zur zusätzlichen Meldung für folgende Funktionen festgelegt werden:

- Programmende = Summer konstant
- Fehlermeldung = Summer im Sekundenrhythmus
- **Programmwähler auf**  $\oslash$  **"STOP" stel**len.
- Spülautomat ausschalten.
- Taste  $\frac{m_0}{n_0}$  und  $\textcircled{a}$  gedrückt halten und gleichzeitig den Spülautomaten über den Hauptschalter **I-0** einschalten. Im Anzeigenfeld erscheint der aktuelle Programmstatus "P...". Die Kontrolllampe 즉 / 넓 leuchtet.
- Taste <sup>+ 1</sup> 1x drücken, es erscheint "E01" (Programmierebene 1) im Anzeigenfeld.
- Programmwähler neun Schalterstellung nach rechts drehen (9-Uhr-Stellung).

Im Anzeigenfeld erscheint eine Zahl von "90" bis "93".

"90" = Summer ausgeschaltet

- "91" = Anzeige des Programmendes
- "92" = Fehleranzeige

"93" = Anzeige aller Funktionen: Programmende, Fehler (serienmäßige Einstellung).

- Taste <sub>5</sub> drücken bis die gewünschte Funktion angezeigt wird.
- $\blacksquare$  Taste  $\oslash$  drücken. Es erscheint "SP".

 $\blacksquare$  Taste  $\textcircled{a}$  nochmals drücken. Die Veränderung wird abgespeichert.

Eingestellter Wert:

#### Hinweis:

Der Summer kann vorzeitig abgeschaltet werden, wenn

- der Programmwähler auf  $\oslash$  "STOP" gestellt wird, oder
- eine Netzspannungsunterbrechung (z.B. Tür auf/zu) verursacht wird.

#### **7. Rücksetzen aller veränderten Parameter auf die werkseitige Grundeinstellung.**

- **Programmwähler auf**  $\oslash$  **"STOP" stel**len.
- Spülautomat ausschalten.
- Taste  $\frac{m}{6}$  und  $\otimes$  gedrückt halten und gleichzeitig den Spülautomaten über den Hauptschalter **I-0** einschalten. Im Anzeigenfeld erscheint der aktuelle Programmstatus "P...". Die Kontrolllampe 즉 / 넓 leuchtet.
- Taste **3 7x drücken**, es erscheint "E07" (Programmierebene 7) im Anzeigenfeld.
- Programmwähler auf eine beliebige Schalterstellung (außer "STOP") drehen.

Im Anzeigenfeld erscheint entweder "00" oder "PP".

"00" = werkseitige Einstellung (Elektronik wurde nicht umprogrammiert).

"PP" = Elektronik wurde umprogrammiert.

- Wenn "PP" erscheint, Taste <sub>["</sub> drücken, aus "PP" wird "00".
- $\blacksquare$  Taste  $\textcircled{S}$  drücken. Es erscheint "SP".
- Taste <sup>®</sup> nochmals drücken. Die veränderten Werte sind zurückgesetzt.

#### Wichtig!

Der evtl. geänderte Wert (Härtegrad) der Wasserenthärtungsanlage wurde auch auf die werkseitige Grundeinstellung (19 °d) zurückgesetzt. Eine Neueinstellung ist erforderlich.

# **Reinigung und Pflege**

# **Siebe im Spülraum reinigen**

,Ohne Siebe darf nicht gespült werden!

**Die Siebkombination am Boden des Spülraumes sollte regelmäßig kontrolliert und falls erforderlich gereinigt werden.**

<sup>1</sup> Vorsicht!

Verletzungsgefahr bei Glassplittern.

#### **Grobsieb reinigen**

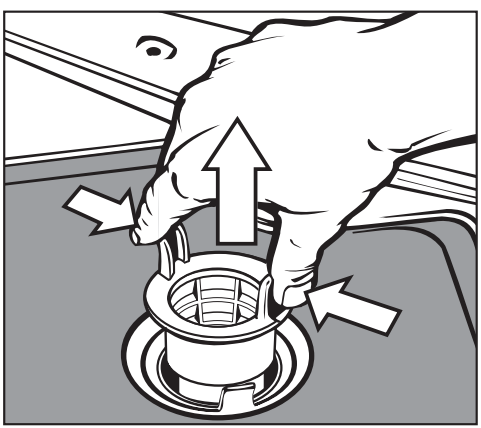

- Griffstege zusammendrücken, Grobsieb herausnehmen und säubern.
- Sieb wieder einstecken und darauf achten, dass es richtig einrastet.

#### **Flächensieb und Micro-Feinfilter reinigen**

- **Grobsieb herausnehmen.**
- Feinsieb, zwischen Grobsieb und Micro-Feinfilter, ebenfalls herausnehmen (wenn vorhanden).

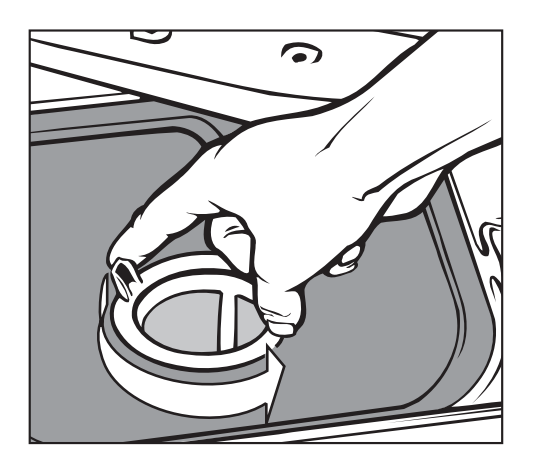

**Nicro-Feinfilter an den beiden Griff**stegen durch zwei Linksdrehungen abschrauben

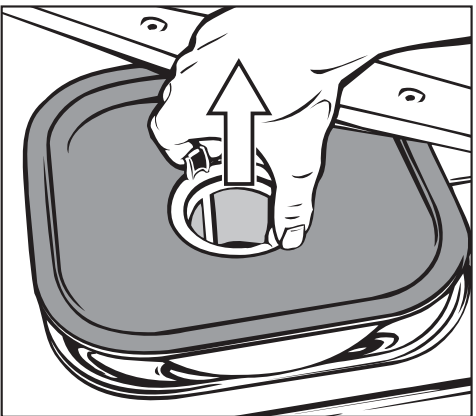

- und zusammen mit dem Flächensieb herausnehmen.
- Siebe reinigen.
- Siebkombination in der umgekehrten Reihenfolge wieder einbauen. Das Flächensieb muss am Spülraumboden glatt anliegen.

# **Reinigung und Pflege**

# **Spülarme reinigen**

Es kann vorkommen, dass sich Reste in den Düsen der Spülarme festsetzen. Sie sollten die Spülarme deshalb in regelmäßigen Abständen (etwa alle 6 Monate) kontrollieren.

■ Reste mit einem spitzen Gegenstand in den Spülarmdüsen nach innen drücken und unter fließendem Wasser gut ausspülen.

Dazu die Spülarme wie folgt abnehmen:

- **Oberen** Spülarm abschrauben.
- **Mittleren** Spülarm (am Oberkorb) an der gerändelten Mutter abschrauben. Hinweis:

Die gerändelte Mutter hat ein Linksgewinde, d.h. zum Abschrauben muss die Mutter mit dem Spülarm nach rechts gedreht werden.

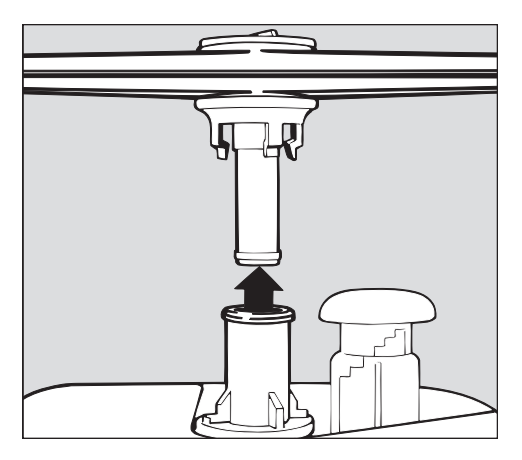

**Unteren** Spülarm abziehen. Der Unterkorb muss vorher herausgezogen werden.

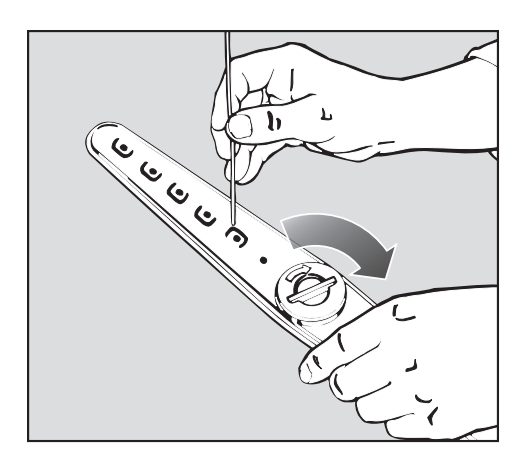

Reste im unteren Spülarm lassen sich leichter ausspülen, wenn die Verschlusskappe geöffnet wird.

■ Die Verschlusskappe in Pfeilrichtung öffnen und nach dem Reinigen wieder fest eindrehen.

#### Bitte beachten:

Nach dem Einsetzen überprüfen, ob sich die Spülarme leicht drehen.

# **Ablaufpumpe und Rückschlagventil reinigen**

Falls Sie am Ende eines Spülprogrammes feststellen, dass das Spülwasser nicht abgepumpt worden ist, könnte die Ursache dafür sein, dass Fremdkörper die Ablaufpumpe oder das Rückschlagventil blockieren. Diese können leicht entfernt werden.

Siebkombination aus dem Spülraum nehmen.

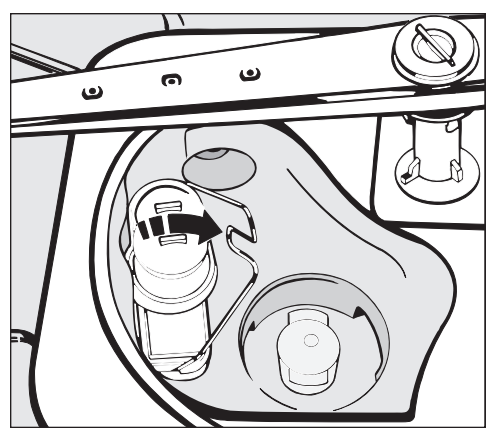

- Verschlussbügel umlegen.
- Rückschlagventil nach oben abheben und unter fließendem Wasser gut ausspülen.

Unter dem Rückschlagventil befindet sich die Ablaufpumpe (Pfeil).

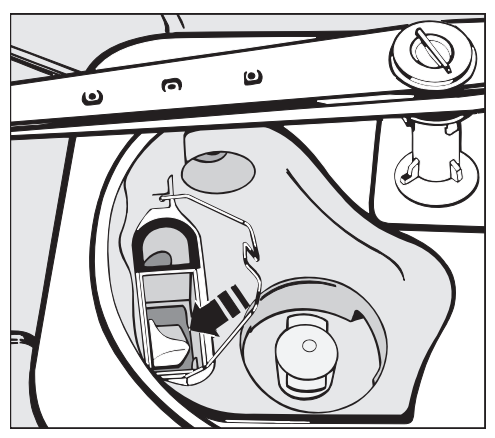

- Vor dem Einsetzen des Rückschlagventils nachschauen, ob evtl. Fremdkörper die Ablaufpumpe blockieren.
- Rückschlagventil sorgfältig wieder einsetzen und mit dem Verschlussbügel sichern.

# **Siebe im Wasserzulauf reinigen**

Zum Schutz des Wassereinlaufventils sind in der Schlauchverschraubung Siebe eingebaut. Sind die Siebe verschmutzt, müssen sie gereinigt werden, da sonst zu wenig Wasser in den Spülraum einläuft.

,Das Kunststoffgehäuse des Wasseranschlusses enthält ein elektrisches Bauteil. Es darf nicht in Flüssigkeiten getaucht werden.

#### **Zum Reinigen des Siebes**

- Gerät vom Netz trennen (Gerät ausschalten, dann Netzstecker ziehen oder die Sicherung herausdrehen bzw. ausschalten).
- Wasserhahn schließen und das Wassereinlaufventil abschrauben.

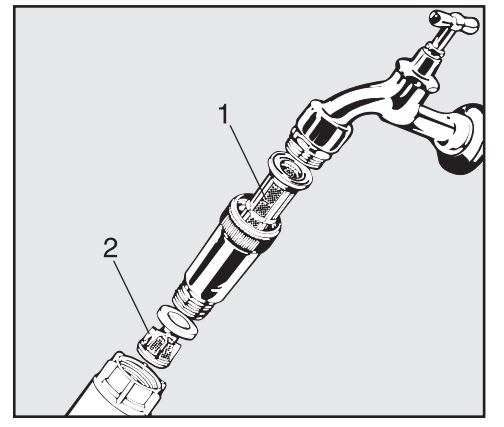

- Großflächensieb (1) und Feinsieb (2) reinigen, ggf. erneuern.
- Sieb und Dichtung wieder einsetzen; auf einwandfreien Sitz achten!
- ^ Beim Anschrauben an den Wasserhahn die Verschraubung nicht verkantet ansetzen.
- ^ Wasserhahn öffnen. Sollte Wasser austreten, Verschraubung nachziehen.

# **Bedienungsblende reinigen**

■ Die Bedienungsblende nur mit einem feuchten Tuch oder einem handelsüblichen Kunststoffreiniger bzw. einem für diesen Zweck geprüften und anerkannten Desinfektionsmittel reinigen.

 $\bigwedge$  Keine Scheuermittel und keine Glas- oder Allzweckreiniger verwenden!

Diese können aufgrund ihrer chemischen Zusammensetzung erhebliche Beschädigungen der Kunststoffoberfläche hervorrufen.

# **Front des Gerätes reinigen**

^ Die Front mit einem für Küchenfronten geeigneten Pflegemittel behandeln.

A Keine salmiakhaltigen Reiniger sowie Nitro- und Kunstharzverdünnung verwenden!

# **Kleine Störungen beseitigen**

Sollte einmal eine Störung auftreten, kann sie in vielen Fällen von Ihnen selbst behoben werden.

Arbeiten an elektrischen Bauteilen lassen Sie bitte aus Sicherheitsgründen von einem Fachmann ausführen!

# **Störungen / mögliche Ursachen**

#### **Spülautomat läuft nicht an**

- Tür nicht richtig geschlossen.
- Stecker nicht eingesteckt.
- Sicherung defekt.

#### **Einige Minuten nach dem Programmstart blinkt die Kontrolllampe**  $\frac{1}{2}$ /  $\frac{1}{2}$ **(Fehlercode im Anzeigenfeld: F..E)**

- Der Wasserhahn ist geschlossen.
- Das Sieb im Wasser-Zulaufschlauch ist verschmutzt.
- Der Wasserdruck ist zu niedrig.
- **Programmwähler auf**  $\oslash$  **"STOP" stel**len (der Fehlercode wird gelöscht).
- ^ Spülautomat ausschalten (Taste **I-0**).
- Wasserhahn öffnen bzw. Sieb reinigen (siehe "Reinigung und Pflege").
- Spülautomat wieder einschalten und Programm neu starten.

#### **Das Spülprogramm ist frühzeitig beendet, die Kontrolllampe**  $\frac{1}{2}$ /  $\frac{1}{2}$ **blinkt (Fehlercode im Anzeigenfeld: F A)**

- Der Ablaufschlauch ist abgeknickt.
- Die Ablaufpumpe ist verstopft.
- **Programmwähler auf**  $\oslash$  **"STOP" stel**len (der Fehlercode wird gelöscht).
- **Fehler beseitigen.**
- Wasser abpumpen und das Programm neu starten (siehe Programm "ABPUMPEN" und "Einschalten").

#### **Wasser im Spülraum wird nicht aufgeheizt; der Programmablauf dauert zu lange**

Dieser Spülautomat ist mit einem wiedereinschaltbaren Thermoschalter ausgerüstet, der bei Überhitzung die Heizung ausschaltet. Eine Überhitzung kann z.B. entstehen, wenn großflächiges Spülgut die Heizkörper abdeckt oder wenn die Siebe im Spülraum verstopft sind.

- Fehlerursache beseitigen.
- Sockelblech abnehmen (siehe unter "Elektro-Anschluss").

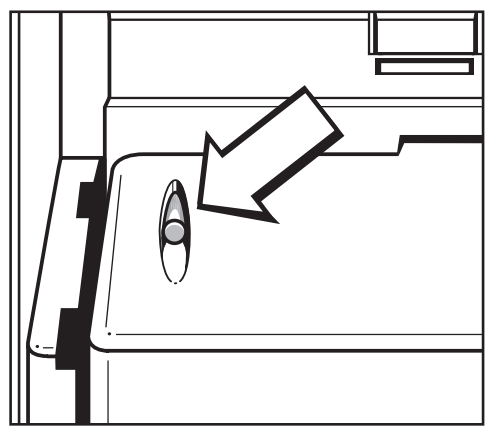

■ Auslöseknopf des Thermoschalters (gelb) an der linken Seite der Kunststoff-Abdeckhaube eindrücken.

#### **Bei wiederholtem Auslösen des Thermoschalters unbedingt den Miele Kundendienst anfordern.**

### **Kundendienst**

Wenn trotz dieser Hinweise eine aufgetretene Störung nicht selbst behoben werden kann, benachrichtigen Sie bitte unter Angabe des Fehlercodes "F..." (im Anzeigenfeld)

- Ihren Miele Fachhändler oder
- den Miele Werkkundendienst unter der Telefonnummer:

D Deutschland 0800 22 44 666

A Österreich 050 800 300\* (\* österreichweit zum Ortstarif)

L Luxemburg (00352) 4 97 11-20/22

^ Nennen Sie dem Kundendienst Modell und Nummer des Gerätes.

Beide Angaben finden Sie auf dem Typenschild (siehe unter "Elektroanschluss").

# **Aufstellen**

#### **Beachten Sie bitte den beiliegenden Installationsplan!**

∧Im Umgebungsbereich des Spülautomaten sollten nur Möbel für die gewerbliche Nutzung eingesetzt werden, um das Risiko möglicher Kondenswasserschäden zu vermeiden.

Der Spülautomat muss standsicher und waagerecht stehen.

Bodenunebenheiten und die Maschinenhöhe können mit den vier Schraubfüßen aus- bzw. angeglichen werden.

Für folgende Aufstellungsvarianten ist der Spülautomat geeignet:

- Frei aufstellen.
- An- oder einstellen:

Der Spülautomat soll neben andere Geräte oder Möbel bzw. in eine Nische gestellt werden. Die Nische muss mindestens 60 cm breit und 60 cm tief sein.

Unterbauen:

Der Spülautomat soll unter eine durchgehende Arbeitsplatte oder Ablauffläche einer Spüle gestellt werden. Der Einbauraum muss mindestens 60 cm breit, 60 cm tief und 82 cm hoch sein.

Der Maschinendeckel wird wie folgt abgenommen:

**Tür öffnen.** 

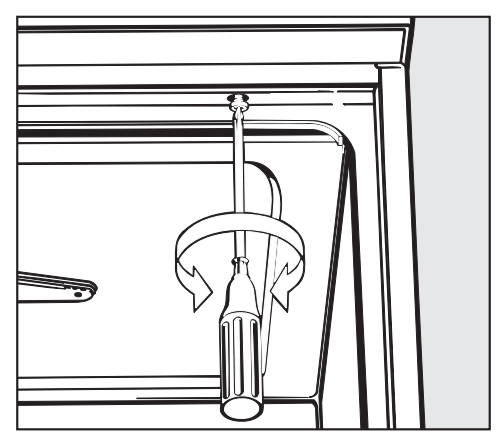

- **E** Linke und rechte Befestigungsschraube mit einem Kreuzschlitz-Schraubendreher herausdrehen.
- Maschinendeckel ca. 5 mm vorziehen und nach oben abnehmen.

#### **Spülautomat ausrichten und festschrauben**

Um die Standfestigkeit zu gewährleisten, muss der Spülautomat, nachdem er ausgerichtet wurde, mit der Arbeitsplatte verschraubt werden.

- Bei geöffneter Tür, Spülautomat links und rechts durch die Löcher der vorderen Leiste mit der durchgehenden Arbeitsplatte verschrauben.
- Bei eingebauten Maschinen dürfen die Fugen zu nebenstehenden Schränken oder Geräten nicht mit Silikon ausgespritzt werden, damit die Belüftung der Umwälzpumpe sichergestellt ist.

Je nach Unterbausituation muss der folgende Bausatz über den Miele Kundendienst angefordert werden:

#### **Abdeckblech (Arbeitsplattenschutz)**

Die Unterkante der Arbeitsplatte wird durch ein Niroblech gegen Beschädigungen durch Wasserdampf geschützt.

#### **Montagesatz Dekorrahmen**

Die Front der Maschine kann mit einer zur Schrankfront passenden Dekorplatte verkleidet werden. Dem Dekorrahmen liegt eine separate Montageanweisung bei.

A. Alle Arbeiten, die den Elektroanschluss betreffen, dürfen nur von einem zugelassenen oder anerkannten Elektro-Fachmann durchgeführt werden.

- **Die Elektroanlage muss nach DIN** VDE 0100 ausgeführt sein!
- Anschluss über Steckdose gemäß nationalen Bestimmungen (Steckdose muss nach der Geräteinstallation zugänglich sein). Eine elektrische Sicherheitsprüfung, z. B. bei der Instandsetzung oder Wartung, kann dann ohne große Umstände durchgeführt werden. Ein Hauptschalter mit allpoliger Trennung vom Netz ist zu installieren. Der Hauptschalter muss eine Kontaktöffnungsweite von mindestens 3 mm aufweisen, sowie in der Nullstellun g abschließbar sein.
- Zur Erhöhung der Sicherheit wird dringend empfohlen, dem Gerät einen FI-Schutzschalter mit einem Auslösestrom von 30 mA (DIN VDE 0664) vorzuschalten.
- **Ein Potentialausgleich ist, falls erfor**derlich, durchzuführen.
- Bei Austausch der Netzanschlussleitung ist ein Original-Miele Ersatzteil oder eine entsprechende Leitung mit Aderendhülsen zu verwenden.
- Technische Daten siehe Typenschild oder beiliegenden Schaltplan!

Das Gerät darf nur mit der auf dem Typenschild angegebenen Spannung, Frequenz und Absicherung betrieben werden.

Eine **Umschaltung** kann gemäß beiliegendem Umschaltbild und Schaltplan vorgenommen werden.

Umschaltbild und Typenschild (mit Prüfzeichen VDE, DVGW usw.) befinden sich an der Rückseite der Maschine und auf der Kunststoff-Abdeckhaube hinter dem Sockelblech.

Der Schaltplan ist an der Innenseite der Kunststoff-Abdeckhaube befestigt.

#### **Sockelblech und Kunststoff-Abdeckhaube abnehmen:**

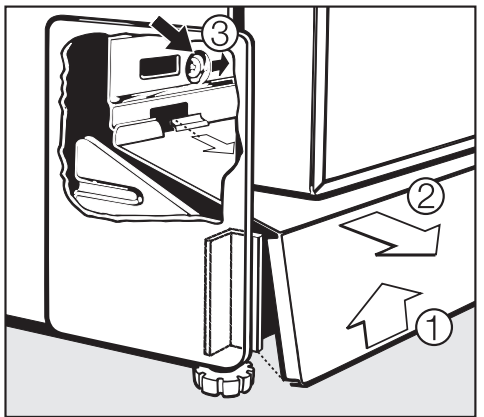

,Gerät spannungsfrei schalten!

- Sockelblech an beiden Seiten anfassen, leicht nach oben ziehen  $\Omega$  und nach vorn aushängen 2.
- Kunststoff-Abdeckhaube durch Lösen von 2 Schrauben (links und  $rechts)$   $\hat{a}$  abschrauben.

Anschließend:

■ Kunststoff-Abdeckhaube und Sockelblech in umgekehrter Reihenfolge montieren.

Siehe auch beiliegenden Installationsplan!

#### **Potentialausgleich anschließen**

Für den Anschluss eines Potentialausgleichs ist an der Rückseite der Maschine eine Anschlussschraube  $(\overleftrightarrow{\mathbf{b}})$ vorhanden.

#### **Sondervorschriften für Österreich**

Der Anschluss darf nur an eine nach ÖVE-EN1 ausgeführte Elektroanlage erfolgen. Die Absicherung muss über einen Leitungsschutzschalter (Sicherung) 16 A erfolgen. Zur Erhöhung der Sicherheit empfiehlt der ÖVE dem Gerät einen FI-Schutzschalter mit einem Auslösestrom von 30 mA (ÖVE-SN 50) vorzuschalten.

#### **Elektroanschluss für die Schweiz**

Der Anschluss des Spülautomaten kann über Schalter oder Stecker erfolgen. Die Installation muss von einem zugelassenen Elektroinstallateur unter Berücksichtigung der SEV-Vorschriften vorge- nommen werden.

### **Wasserzulauf anschließen**

,Das Wasser im Spülautomat ist kein Trinkwasser!

- In bestimmten Regionen (z. B. Alpenländer) können aufgrund der spezifischen Wasserzusammensetzung Ausfällungen auftreten, die ein Betreiben des Gerätes nur mit enthärtetem Wasser zulassen.
- Der Spülautomat muss gemäß den örtlichen Vorschriften an das Wassernetz angeschlossen werden.
- Ein Rückflussverhinderer ist nicht erforderlich; das Gerät entspricht den Richtlinien des DVGW.
- Der Wasserdruck (Fließdruck) muss mindestens 50 kPa Überdruck betragen (100 kPa = 1 bar). Bei einem Wasserdruck (Fließdruck) unter 200 kPa verlängert sich automatisch die Wassereinlaufzeit. Der max. zulässige stat. Druck beträgt 1000 kPa (Überdruck). Liegt der Wasserdruck nicht in dem Bereich von 50-1000 kPa, bitte den Miele Kundendienst nach den erforderlichen Maßnahmen fragen (evtl. leuchtet die Kontrolllampe  $\frac{1}{2}$ / 4 -Fehlercode "F2E"-).
- Serienmäßig ist das Gerät für den Anschluss an Kalt- **oder** Warmwasser bis max. 60 °C ausgestattet.
- Zum Anschluss ist bauseitig ein Absperrventil mit 3/4 Zoll Verschraubung erforderlich. Das Ventil sollte leicht zugänglich sein, da der Wasserzulauf außerhalb der Benutzungszeit geschlossen zu halten ist.
- Der Zulaufschlauch ist ein ca. 1,7 m langer Druckschlauch DN 10 mit 3/4 Zoll Verschraubung. Zur Verlängerung ist ein 1,5 m langer flexibler Metallschlauch (Prüfdruck 140 bar) lieferbar. Das Schmutzsieb in der Verschraubung darf nicht entfernt werden.
- Das Großflächen-Sieb (liegt im Beipack) zwischen Absperrventil und Zulaufschlauch installieren (Abb. siehe "Reinigung und Pflege 'Wasserzulauf'").

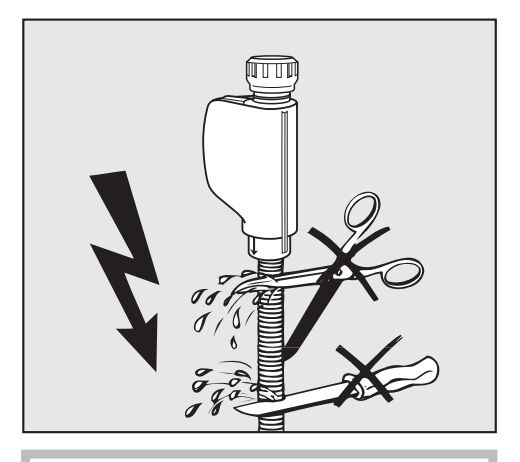

,Der Zulaufschlauch darf **nicht** gekürzt oder beschädigt werden (siehe Abb.!).

#### **Siehe auch beiliegenden Installationsplan!**

#### **Sondervorschriften für Österreich!**

- In die Kaltwasserleitung ist gemäß § 18 und § 22 der "Verordnung zur Durchführung des Wasserversorgungsgesetzes 1960" unmittelbar vor der Anschlussstelle des Gerätes ein Handabsperrventil einzubauen.
- Für die Verbindungsleitung von der Anschlussstelle am Gerät mit der Innenanlage sind nur die im § 12, Abs. 1 der "Verordnung zur Durchführung des Wasserversorgungsgesetzes 1960" aufgezählten Rohre zu verwenden.
- Die Verwendung von Gummi- oder Kunststoffschläuchen als Druckverbindungsleitung zwischen Innenanlage und Gerät ist nur dann gestattet, wenn diese Verbindung:
- samt den eingebundenen Anschlussarmaturen einem Mindestdruck von 1500 kPa (15 bar) standhält
- während der Inbetriebnahme des Gerätes hinreichend beaufsichtigt ist und
- nach der jeweiligen Verwendung des Gerätes durch Sperrung des Wasserzuflusses vor dem Gummi- oder Kunststoffschlauch zuverlässig außer Betrieb gesetzt oder überhaupt von der Innenanlage getrennt wird.

# **Wasserablauf anschließen**

■ In den Ablauf der Maschine ist ein Rückschlagventil eingebaut, so dass kein Schmutzwasser über den Ablaufschlauch in die Maschine fließen kann.

■ Das Gerät sollte vorzugsweise an ein **separates**, bauseitiges Ablaufsystem angeschlossen werden. Wenn kein separater Anschluss vorhanden ist, empfehlen wir den Anschluss an einen Doppelkammer-Siphon (lieferbar durch den Miele Kundendienst). Der bauseitige Anschluss muss, **ge-**

**messen von der Unterkante des Gerätes**, zwischen 0,3 m und 1 m Höhe liegen.

Liegt der Anschluss tiefer als 0,3 m, Ablaufschlauch im Bogen auf mindestens 0.3 m Höhe verlegen. Das Ablaufsystem muss eine Mindestabflussmenge von 16 l/min aufnehmen können.

- $\blacksquare$  Der Ablaufschlauch ist ca. 1,4 m lang und flexibel (lichte Weite 22 mm). Er darf nicht gekürzt werden. Schlauchschellen für den Anschluss liegen bei.
- Längere Ablaufschläuche (bis 4 m) sind lieferbar.
- Die Ablaufleitung darf höchstens 4 m lang sein.

#### **Siehe auch beiliegenden Installationsplan!**

#### **Sondervorschriften für Österreich!**

Der Anschluss an die nach der Bestimmung der Ö-Norm B 2501 - Hauskanal-Anlagen - hergestellte Abflussleitung kann direkt erfolgen.

# **Technische Daten**

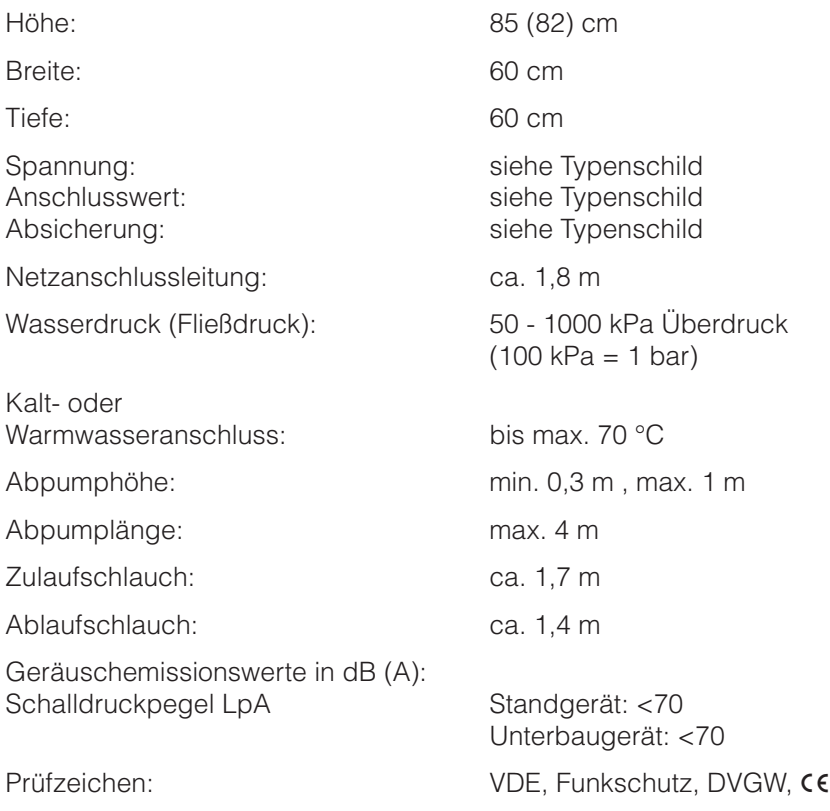

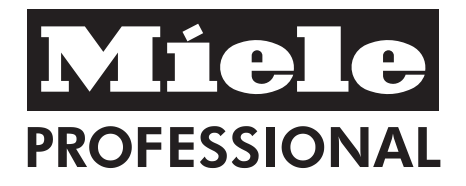

Miele & Cie, KG D-33325 Gütersloh Telefon (0 52 41) 89-0 Telefax (0 52 41) 89-20 90 Miele im Internet: http: www.miele-professional.de

Änderungen vorbehalten / 3105

M.-Nr. 04 999 072 / 03 de - DE